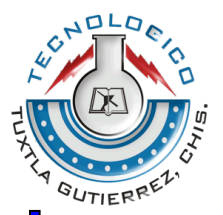

**TECNOLÓGICO NACIONAL DE MÉXICO INSTITUTO TECNOLÓGICO DE TUXTLA GUTIÉRREZ**

**CENTRO DE INVESTIGACIÓN EN ÓPTICA, A.C. LABORATORIO DE METROLOGÍA III**

**INGENIERÍA ELECTRÓNICA**

 **INFORME TÉCNICO DE RESIDENCIA PROFESIONAL**

**PROYECTO: "ANÁLISIS DE DEFORMACIONES EN ELEMENTOS BIOLÓGICOS MEDIANTE LOS MÉTODOS DE TOMOGRAFÍA DE COHERENCIA ÓPTICA (OCT) Y ULTRASONIDO"**

> **PRESENTA: VILLARREAL DE LA CRUZ LORENA**

> **ASESOR INTERNO: DR. JORGE LUIS CAMAS ANZUETO**

> > **ASESOR EXTERNO: DR. NOÉ ALCALÁ OCHOA**

**TUXTLA GUTIÉRREZ, CHIAPAS DICIEMBRE 2016**

# **ÍNDICE DE CONTENIDO**

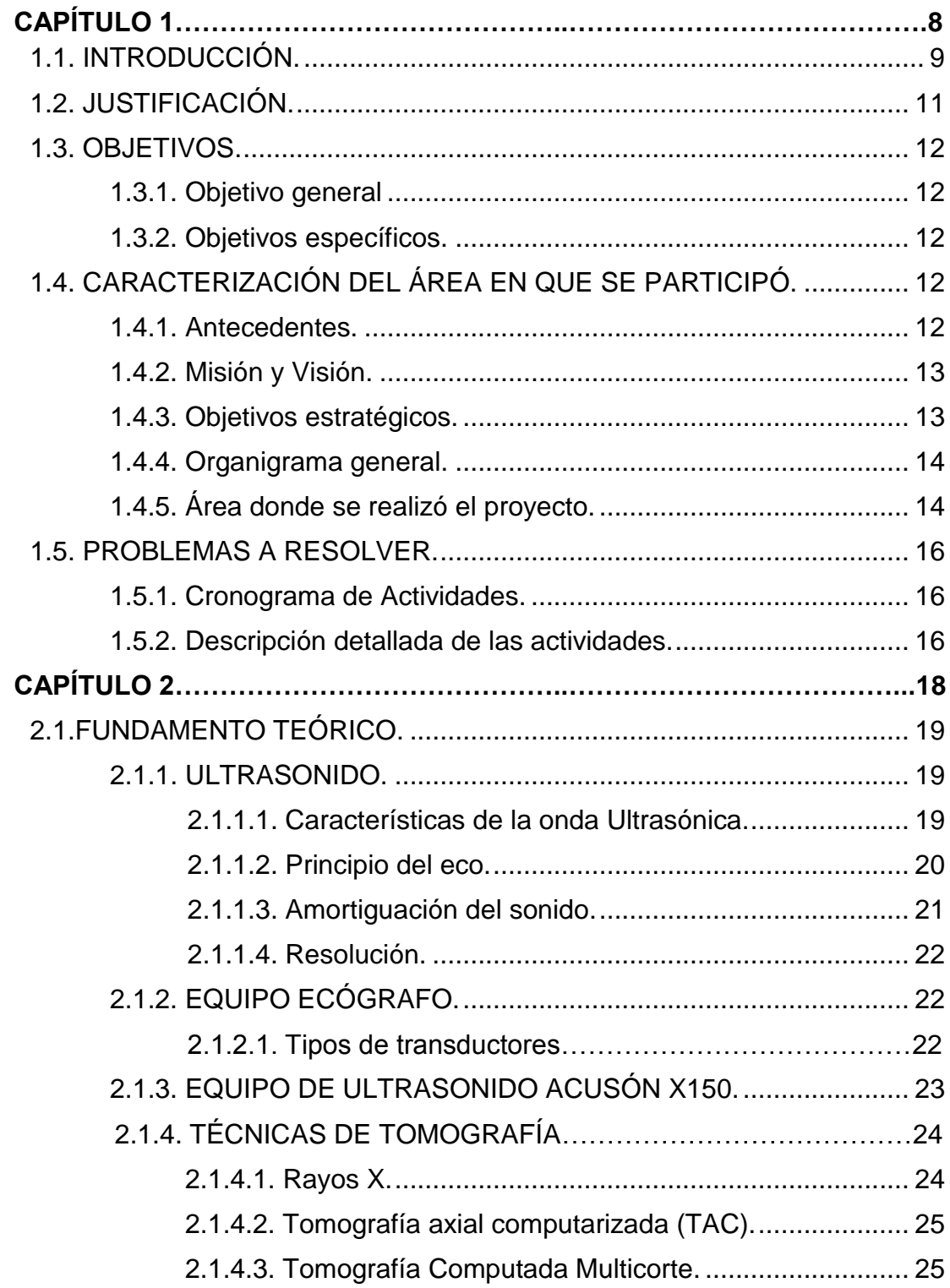

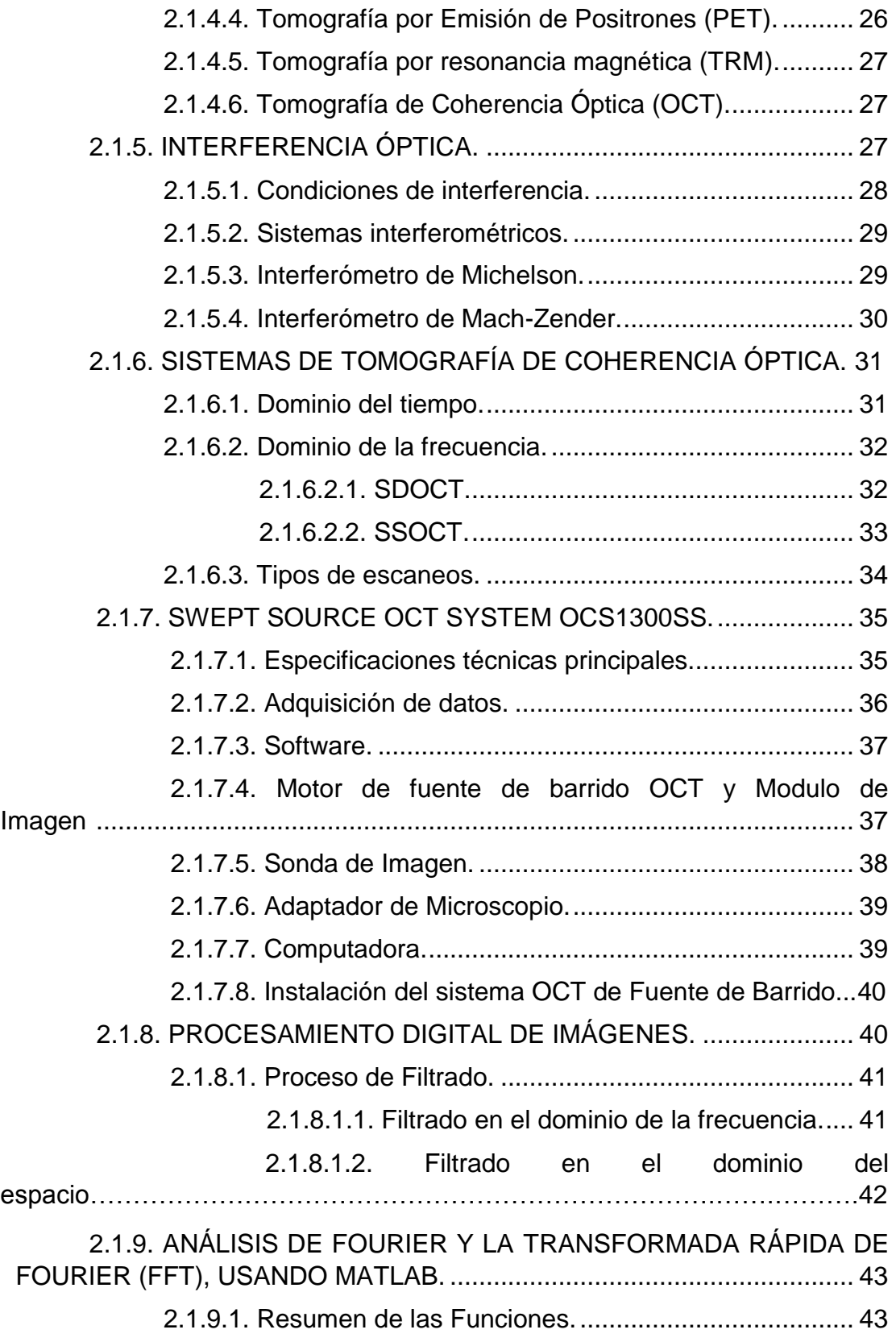

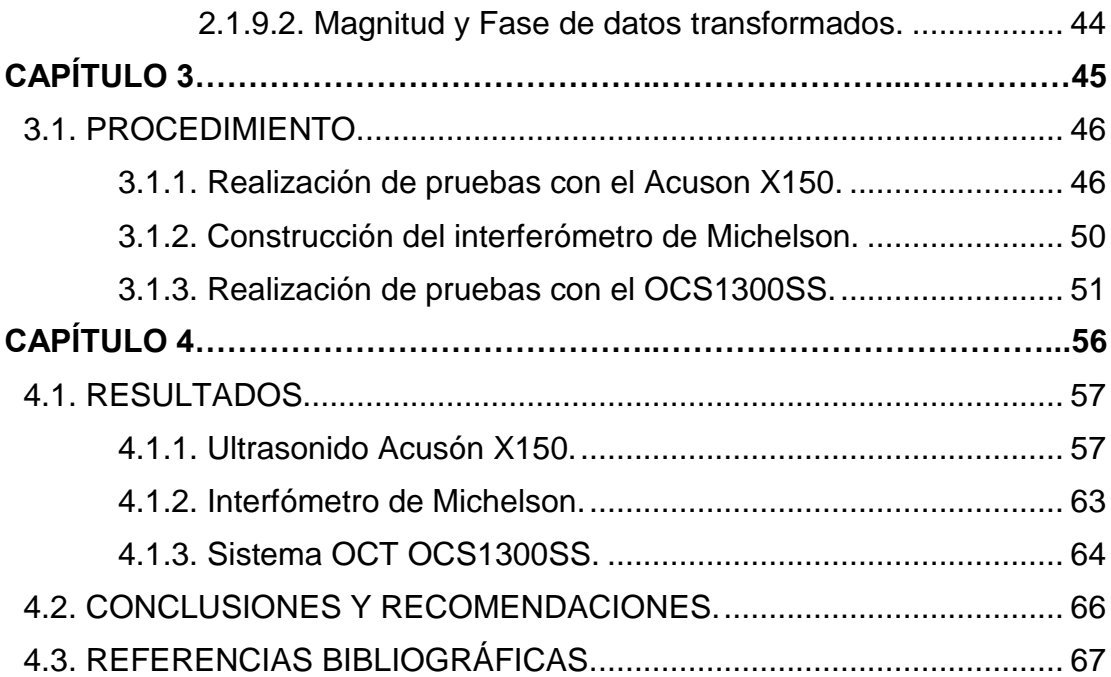

# **ÍNDICE DE FIGURAS**

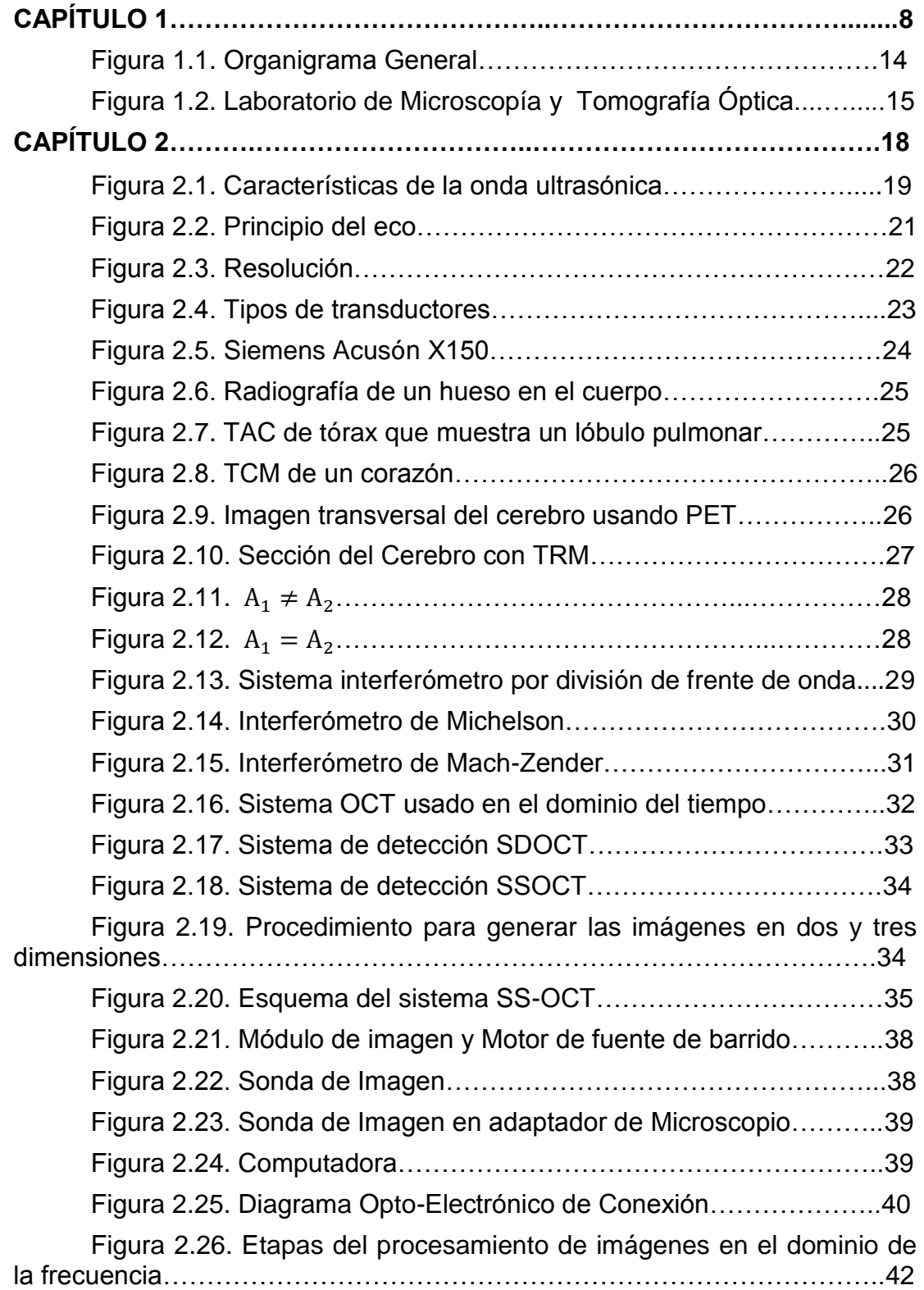

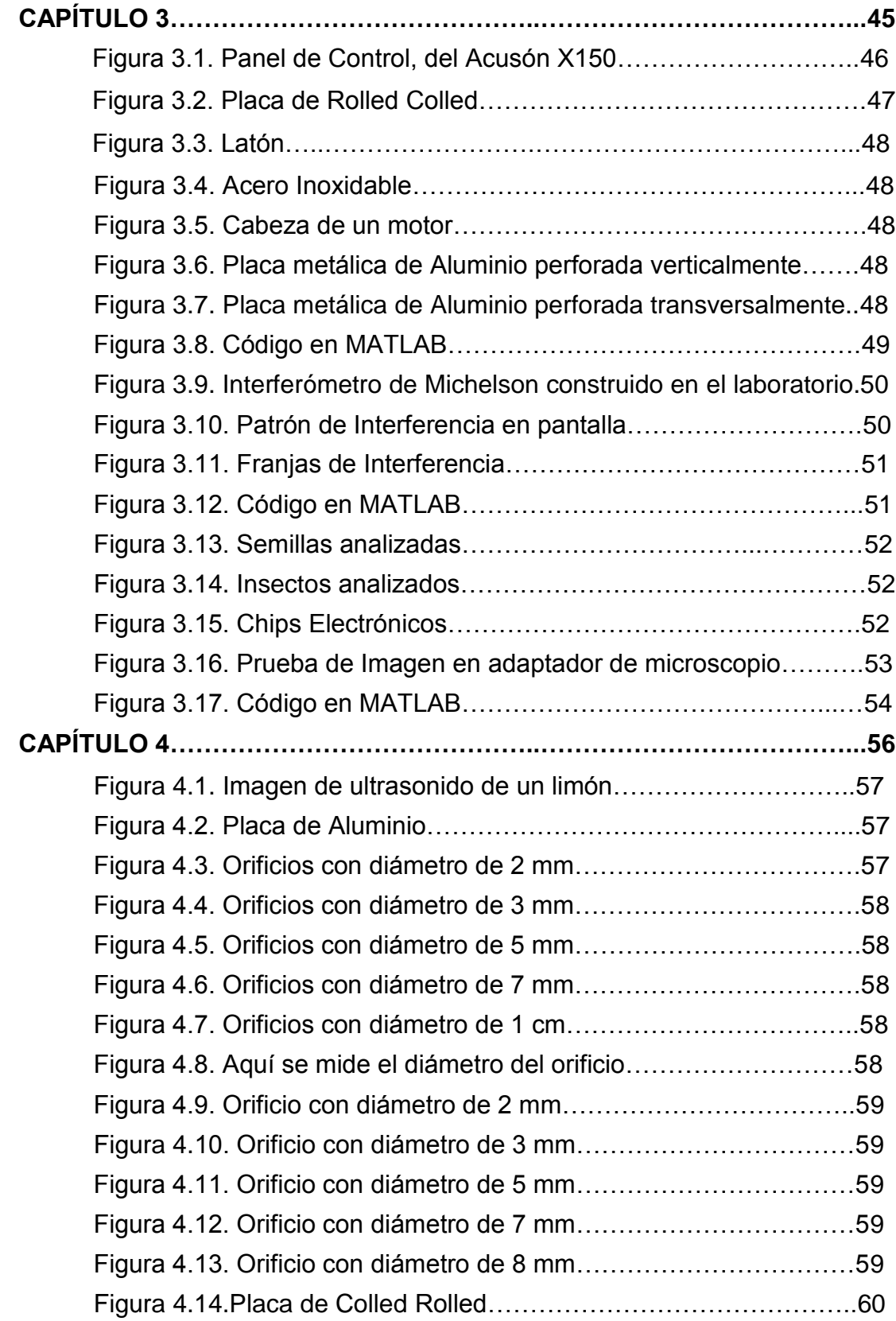

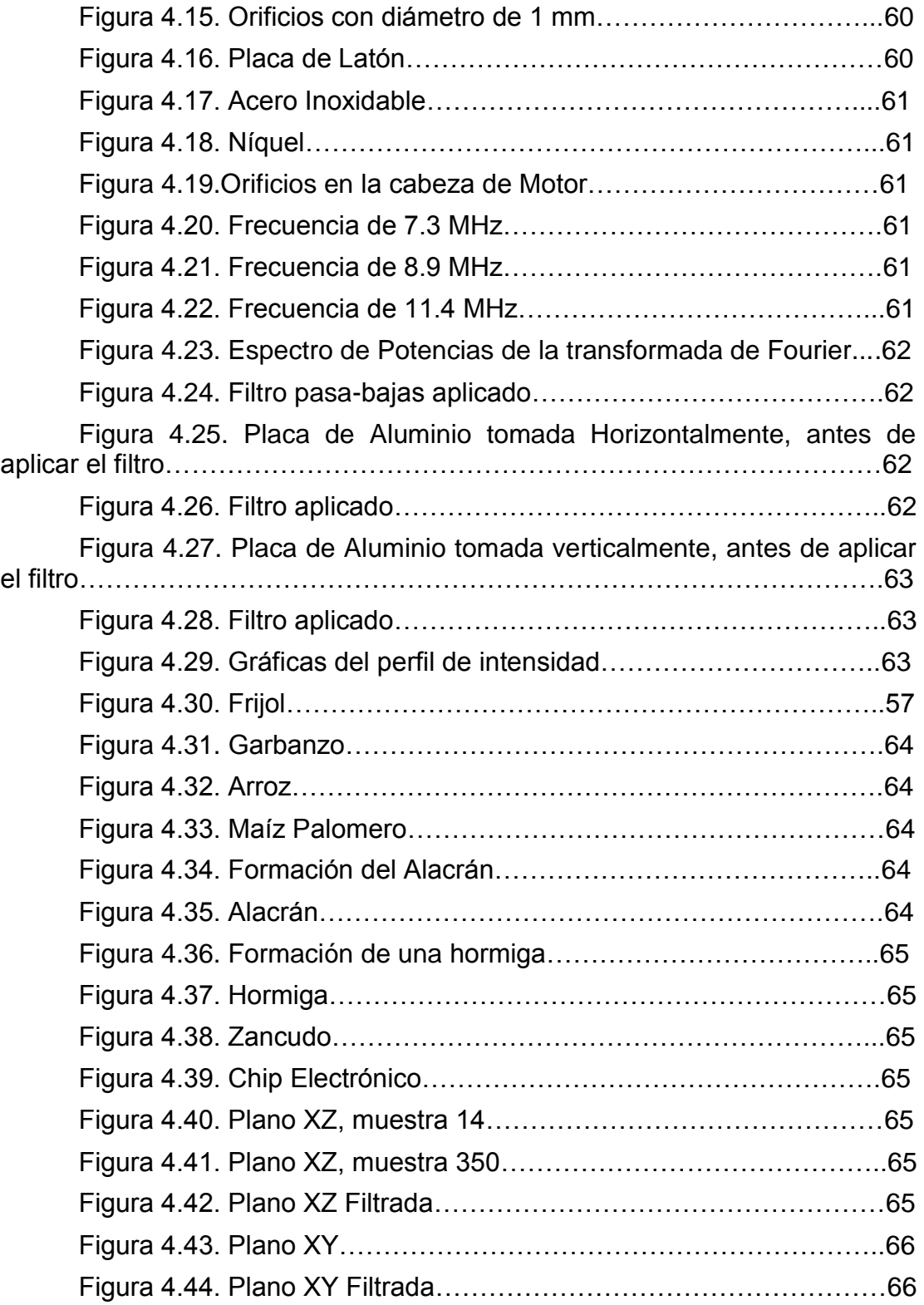

# **CAPÍTULO 1**

#### **1.1. INTRODUCCIÓN.**

Uno de los campos de la ciencia más estudiado es la Óptica, la cual es una rama de la física que estudia el comportamiento de la luz con la materia. Hoy en día, ha empleado técnicas de análisis no destructivas, las cuales han permitido estudiar muestras sin necesidad de abrirlas.

Para el desarrollo de este proyecto se estuvo trabajando con un sistema de Tomografía de Coherencia Óptica (OCT), la cual es una técnica de imagen que ha atraído la atención de los científicos y los ingenieros en gran medida, [1]. Esto se debe principalmente al hecho de que ha sido la primera técnica de diagnóstico por imágenes que ha empleado ampliamente las propiedades coherentes de la luz.

La OCT se ha aplicado en las áreas de la medicina, como en la oftalmología, neurología, gastroenterología, entre otras. Principalmente ha tenido mucho éxito en la oftalmología gracias a que el ojo humano es transparente a la luz láser en determinada longitud de onda, [2] y al utilizarla para tratamientos no afecta a la visión. Gracias a este éxito en la medicina, hoy en día se está aplicando en otras áreas, por ejemplo el análisis de materiales como el vidrio, el estudio de cerámicas, la inspección de la calidad del papel en la industria [3], etc.

Los sistemas OCT están compuestos por una fuente láser en el cercano infrarrojo, luz que no es visible al ojo humano, con un ancho espectral; un interferómetro (generalmente tipo Michelson), un sensor que recibe la luz retro-esparcida, un sistema de procesamiento digital y cálculos que proporcionan la información en forma de imagen. Estos sistemas se pueden clasificar en dos tipos: Dominio del tiempo (TDOCT) Y Dominio de la Frecuencia (FDOCT).

Los sistemas TDOCT se caracterizan por realizar dos barridos: uno para recorrer la muestra y otro para seleccionar la profundidad a través de un espejo de referencia con desplazamiento axial, [4]. Mientras que los sistemas FDOCT dependen del tipo de fuente de luz usada en el interferómetro.

Entre los sistemas FDOCT encontramos a los de dominio espectral (SDOCT, Spectral Domain Optical Coherence Tomography) y a los de fuente de barrido (SSOCT, Swept-Source Optical Coherence Tomography).

Los sistemas de dominio espectral, su fuente de luz es de ancho de banda amplio, generalmente un diodo superluminiscente; la luz reflejada y dispersada se registra en un arreglo de detectores para después del procesamiento generar una imagen. Mientras que los sistemas de fuente de barrido su fuente de luz es un láser que emite un rango de longitudes de

onda y usa un solo detector para adquirir la luz dispersada, y obtener las imágenes mediante la transformada de Fourier. La longitud de onda y el ancho espectral de la fuente permiten calcular el perfil de la muestra a diferentes profundidades con resoluciones.

Los sistemas FDOCT han reemplazados a los TDOCT, por su capacidad para obtener imágenes en menor tiempo.

El sistema de OCT que está en el laboratorio de Metrología III, del Centro de Investigación en Óptica (CIO), de León Guanajuato, es de tipo SSOCT, con el cual se realizaron muestras de semillas, insectos, pastillas y chips electrónicos. Con el fin de aplicar técnicas de filtrado a las imágenes obtenidas con el software de MATLAB, para poder reducir el ruido de éstas y disminuir en gran medida la alteración en los resultados debidos al sistema mecánico de los espejos de escaneo. Ya que lo principal que se hace en éste laboratorio es el análisis del procesamiento digital de imágenes.

También se trabajó con un equipo de ultrasonido, el cual se ha utilizado durante mucho tiempo en el área de la medicina, inspeccionando al cuerpo humano. Pero en el laboratorio se usó en otros materiales como: metales, frutas y vegetales, para conocer su capacidad de penetración en estas nuevas composiciones, y posteriormente aplicar filtraje a las imágenes obtenidas con la ayuda del software de MATLAB, usando la transformada rápida e inversa de Fourier para eliminar las frecuencias altas correspondientes al ruido, obteniendo una imagen con mejor calidad que permite obtener más información de lo analizado.

A continuación se presenta lo realizado en la residencia profesional.

#### **1.2. JUSTIFICACIÓN.**

Para conocer las deformaciones que presentan algunos materiales se pueden usar equipos de ultrasonido y sistemas de OCT (Optical Coherence Tomography). Los cuales en sus inicios se aplicaron a la rama de la medicina.

En el caso del equipo de Ultrasonido, como las imágenes se capturan en tiempo real, nos puede mostrar la estructura y el movimiento de los órganos internos del cuerpo, así como también la sangre que fluye por los vasos sanguíneos; mientras que la OCT permite medir cambios o crecimientos de tejidos, y se puede conocer el efecto que puede presentar un cuerpo de tensión o comprensión. Aunque hoy en día se les ha dado uso en otros campos del conocimiento, logrando grandes avances, por ejemplo, el equipo de ultrasonido, puede ser usado para analizar fracturas en metales y en vidrios mientras que el sistema OCT puede ser usado en la rama de la Electrónica para analizar los cambios que presentan con el paso del tiempo los circuitos internos como chips, transistores, resistencias, etc. Así mismo, también puede ser usado para el análisis de semillas, insectos, metales y ralladuras en profundidad en elementos ópticos.

Por eso es importante conocer los beneficios que ofrecen estos nuevos métodos ya que los beneficiados con estos resultados son los médicos, los patólogos, los agricultores, los ingenieros electrónicos, los entomólogos y los metalúrgicos, entre otros. Mediante este conocimiento se puede ayudar a agilizar y precisar los diagnósticos de pacientes; también puede ayudar en áreas como la electrónica a detectar zonas de calentamiento con exactitudes y precisiones mayores a las actuales por ejemplo, determinar los sobrecalentamientos de batería de teléfono celular.

Con el ultrasonido se puede observar defectos internos de algunos materiales, gracias a su profundidad, mientras que la OCT nos permite tener mayor resolución aunque menor profundidad. Generalmente la resolución de un equipo de ultrasonido está en el rango de decenas de micrómetros mientras que de la OCT está alrededor de 10 micrómetros.

Aplicaciones futuras de OCT se pueden relacionar con el estudio de aspectos de la piel por ejemplo, tumores, cáncer, quemaduras, etc.

# **1.3. OBJETIVOS.**

### **1.3.1. Objetivo general**

Obtener imágenes y analizar datos de especímenes sin destruirlos ni contaminarlos usando equipos de OCT y ultrasonido. Esperamos establecer características propias de los elementos de prueba para identificarlos de manera única usando luz láser y ultrasonido. Para el caso del OCT se empleará la retro-dispersión de la luz y propiedades de coherencia óptica y para el ultrasonido su capacidad de penetración.

# **1.3.2. Objetivos específicos.**

- 1. Conocer los fundamentos teóricos del equipo de ultrasonido.
- 2. Aprender el uso correcto del equipo de Ultrasonido.
- 3. Analizar las muestras de prueba.
- 4. Conocer los fundamentos teóricos y prácticos de interferencia.
- 5. Aprender el uso correcto del sistema OCT.
- 6. Implementar el software de MATLAB para el sistema.
- 7. Realizar pruebas finales y ajustar el sistema.
- 8. Diferenciar las ventajas y desventajas entre el equipo de Ultrasonido y el sistema de OCT.

# **1.4. CARACTERIZACIÓN DEL ÁREA EN QUE SE PARTICIPÓ.**

# **1.4.1. Antecedentes.**

Acorde con el objetivo que el CONACYT estableció desde sus inicios, de fomentar una cultura competitiva basada en el desarrollo científico y tecnológico, enmarcando sus acciones en las políticas y objetivos del Plan Indicativo de Ciencia y Tecnología 1976-1982, el Consejo tuteló la fundación del Centro de Investigaciones en Óptica, Asociación Civil, (CIO), en la ciudad de León Gto.

Dicho proceso de creación tuvo su inicio legal el 18 de Abril de 1980, en un acto protocolario en el que se levantó el acta constitutiva de la nueva institución, donde aparecen como firmantes quienes en la época eran autoridad en niveles de gobierno y dependencias oficiales: el Dr. Edmundo Flores, Director General del CONACYT, el Dr. Guillermo Soberón Acevedo, Rector de la UNAM, el Lic. Enrique Velasco Ibarra, Gobernador Constitucional del Estado de Guanajuato y el Lic. Harold Gabriel Appetl, Presidente del Ayuntamiento Constitucional de la Ciudad de León Gto.

La firma del acta constitutiva fue el corolario de múltiples afanes, retos, trabajo y logros previos que fueron encabezados por el Dr. Daniel Malacara Hernández, primer científico mexicano en obtener un Doctorado en Óptica en la Universidad de Rochester en 1965, y actual Investigador Emérito del S.N.I., quien es referencia obligada en el desarrollo de la Óptica en todo el mundo. Es esa época y desde diversos encargos y puestos científicos y académicos tanto en la UNAM (en la Facultad de Ciencias primero y más adelante en el Instituto de Astronomía) y después en el INAOE (en donde colaboró en el proyecto para fundarlo a partir del antiguo Observatorio Astrofísico de Tonantzintla), trabajó convencido de la necesidad impostergable de crear en México una institución científica del más alto nivel dedicada en exclusiva al desarrollo de la Óptica, rama del conocimiento que tal como fue previsto por él mismo, es actualmente pieza fundamental y base estratégica de importantes y valiosos desarrollos en ciencia y tecnología.

#### **1.4.2. Misión y Visión.**

**Misión:** El Centro de Investigaciones en Óptica, A.C. es un centro público cuyo propósito es desarrollar investigación básica y aplicada en el campo de la óptica y fotónica, que contribuya a los esfuerzos de la comunidad científica para impulsar las fronteras del conocimiento y su aplicación en el sector productivo y social del país, además de la formación de recursos humanos de alto nivel, el desarrollo y la transferencia de tecnología, y la contribución de una cultura científica y tecnológica en la sociedad mexicana.

**Visión:** Ser un Centro de investigación de excelencia, con liderazgo nacional y reconocimiento internacional creciente en el campo de la óptica y fotónica, ocupando un lugar central en el desarrollo de la ciencia y la tecnología de nuestro país.

#### **1.4.3. Objetivos estratégicos.**

Contribuir al conocimiento científico, a través de la investigación teórica y experimental en óptica y disciplinas afines, fortalecer la capacidad científica y tecnológica del país, a través de programas de especialidad y posgrados de calidad internacional, contribuir al crecimiento tecnológico del país, a través del desarrollo y la transferencia de tecnología, y coadyuvar al desarrollo de una cultura científica y tecnológica en la sociedad mexicana, a través de la divulgación y difusión del conocimiento científico.

#### **1.4.4. Organigrama general.**

El organigrama general con el que cuenta actualmente el Centro de Investigación en Óptica (CIO), se puede observar en la figura 1.1.

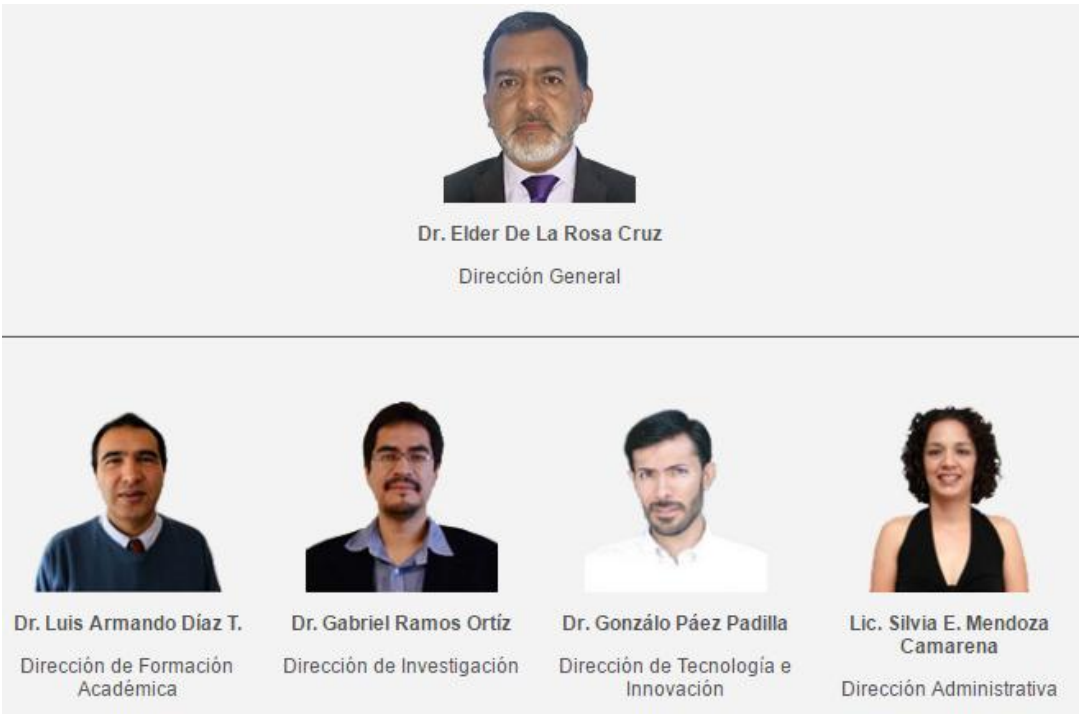

**Figura 1.1 Organigrama General.**

# **1.4.5. Área donde se realizó el proyecto.**

En el CIO existen 2 áreas de investigación, que es la Fotónica y la Óptica, entre las cuales están las líneas de: Fibras Ópticas y Láseres, Ingeniería Óptica, Nanofotónica, Óptica no lineal y Pruebas Ópticas no destructivas.

Especialmente se trabajó en la línea de Investigación de Pruebas Ópticas no destructivas, el cual su objetivo es desarrollar e implementar nuevas técnicas y métodos no destructivos en el área de pruebas mecánicas, calibración de dispositivos y caracterización de superficies.

Las pruebas no destructivas consisten en detectar cambios en toda la superficie de un objeto bajo análisis. El objeto es iluminado ya sea con luz láser o luz blanca de tal forma que se evita cualquier tipo de interacción

mecánica sobre su estructura y composición. Es posible medir deformación, esfuerzo, distancia, tensión, fracturamiento, densidad, temperatura, propagación de ondas mecánicas, flujo volumétrico, vibraciones, velocidad, vorticidad, concentración, rugosidad, forma, presión, etc., en la escala de nanómetros a centímetros cuando se trata de desplazamientos. Se trabaja en la investigación y desarrollo de técnicas y métodos opto-electrónicos para estudiar deformaciones, estáticas y dinámicas, tanto en objetos con superficies especulares y no especulares y en objetos de fase.

Los principales métodos ópticos utilizados son: interferometría electrónica de patrones de moteado, holografía digital, técnicas de moiré, fotografía de moteado, schlieren, interferometría, microscopía, correlación de moteado con luz blanca, polarimetría, tomografía óptica coherente, proyección de franjas, moiré, deflectometría y velocimetría por imágenes de partículas.

Particularmente laboré en el laboratorio de Microscopia y Tomografía Ópticas, (ver figura 1.2), el cual está a cargo del Dr. Noé Alcalá Ochoa.

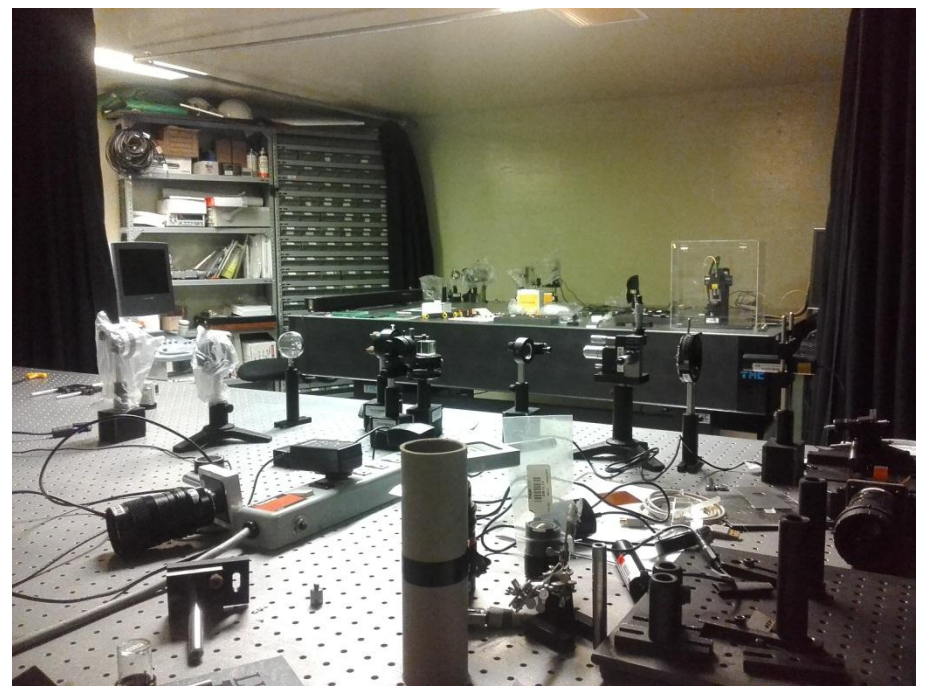

**Figura 1.2. Laboratorio de Microscopía y Tomografía Óptica.**

Este laboratorio cuenta con un Tomógrafo de Coherencia Óptica (OCT) centrado en 1300nm, un equipo de ultrasonido médico, moduladores de cristal líquido, dispositivos para medir y corregir distorsiones de la luz, y láseres de diferentes longitudes de onda y características.

Su función principal es el desarrollo de técnicas en interferometría, propagación de campo, Tomografía de Coherencia Óptica, holografía digital, proyección de luz estructurada, Ultrasonido, modulación óptica de luz láser y procesamiento digital de imágenes. Así mismo, el desarrollo de nuevos métodos de súper-resolución y su aplicación a microscopía óptica en materiales vegetales y minerales.

# **1.5. PROBLEMAS A RESOLVER.**

# **1.5.1. Cronograma de Actividades.**

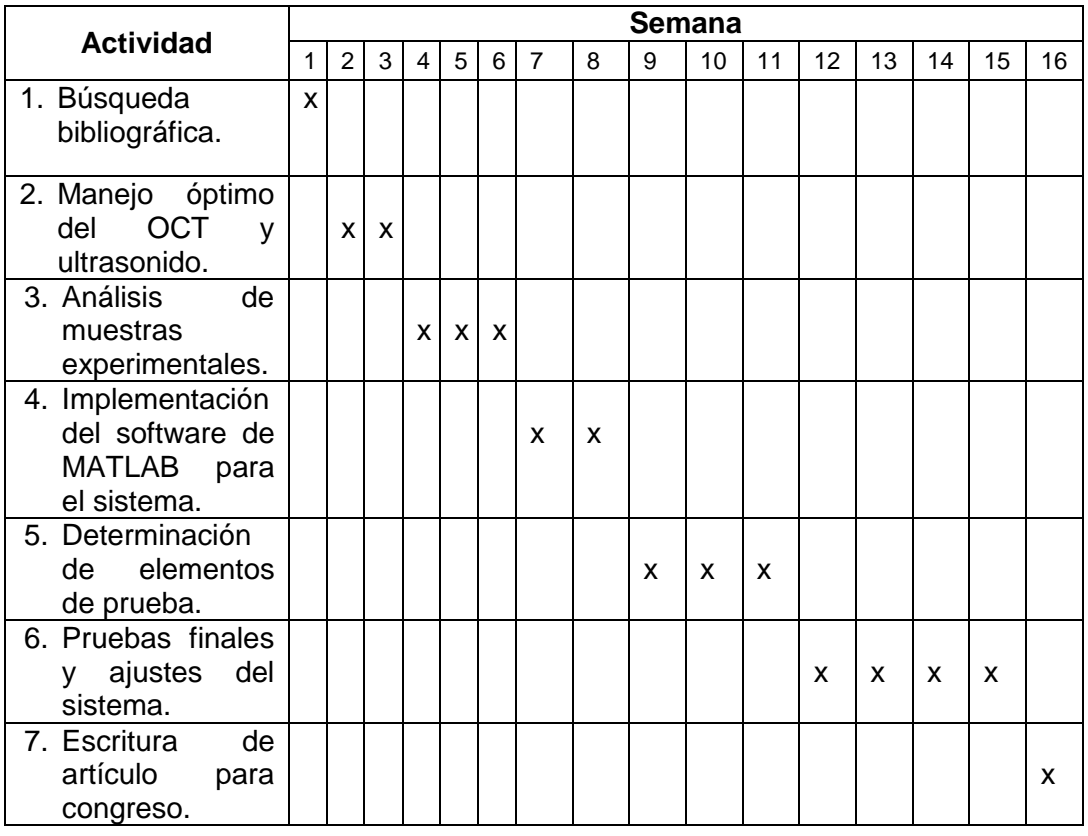

**Tabla 1.1. Cronograma de actividades.**

# **1.5.2. Descripción detallada de las actividades.**

1. En esta etapa es necesario que el estudiante conozca los fundamentos de Interferometría, el procesamiento digital de imágenes en MATLAB y los avances y antecedentes del proyecto, para tener un entendimiento del estado del arte en el campo de estudios del Ultrasonido y del OCT.

- 2. Es necesario revisar los manuales del equipo de ultrasonido y del sistema OCT, para conocer el funcionamiento correcto de estos. Y así lograr aprovechar al máximo las capacidades de estos equipos, aprendiéndolos a usar correctamente para trabajar sin problemas.
- 3. Se experimentó con varios materiales de diferentes tamaños y composiciones con el propósito de encontrar a los elementos de prueba que cumplan con los requisitos necesarios, y así elegir a los más adecuados.
- 4. Se mejoró el software de MATLAB existente en el laboratorio empleado para el análisis de las imágenes digitales que se obtienen con el sistema OCT, logrando así mayor rapidez de análisis y una mejor flexibilidad operativa.
- 5. Con los experimentos realizados durante la etapa 3, se determinaron las muestras de prueba, que mejor se adaptaron a los equipos logrando mejores resultados en los análisis.
- 6. Se hicieron las pruebas finales con nuestras muestras experimentales, usando el OCT, en el que se implementó la retro-dispersión de la luz y las propiedades de coherencia óptica, donde las imágenes obtenidas fueron analizadas con nuestro programa de MATLAB; mientras que con el equipo de Ultrasonido se conoció su capacidad de penetración y se logró transferir las imágenes obtenidas a la computadora del laboratorio.
- 7. Divulgación de resultados obtenidos.

# **CAPÍTULO 2**

# **2.1. FUNDAMENTO TEÓRICO.**

#### **2.1.1. ULTRASONIDO.**

Los ultrasonidos son vibraciones de la misma naturaleza que los sonidos, pero estos poseen frecuencias superiores a 20 KHz, por lo tanto no son audibles. En ecografía diagnóstica se utilizan frecuencias entre 1.6 y 15 MHz. A estos niveles la longitud de onda es muy pequeña, próxima a la de la luz y la onda sónica (vibratoria) se puede converger en haces muy estrechos, lo que facilita su empleo, [5].

# **2.1.1.1. Características de la onda Ultrasónica.**

**a) Ciclo:** es el dibujo de la trayectoria de una onda entre dos puntos similares, (ver figura 2.1).

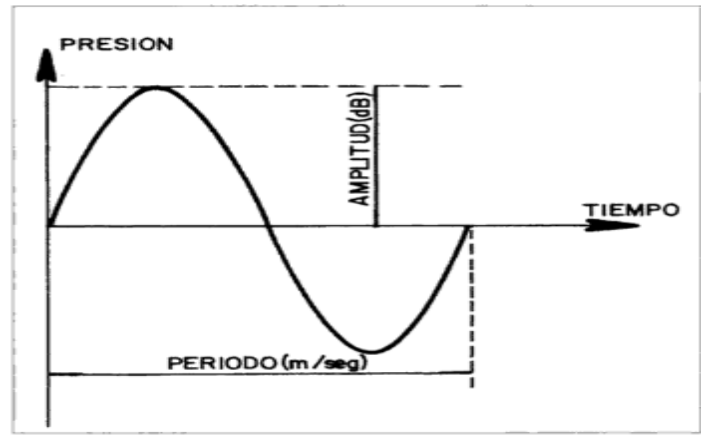

**Figura 2.1. Características de la onda ultrasónica, [5].**

- **b) Longitud de onda (λ):** es la distancia lineal que separa dos puntos similares de la onda, se mide en unidades de longitud.
- **c) Periodo (P):** es el tiempo que se emplea en completar un ciclo o recorrer una longitud de onda. Se mide en segundos.
- **d) Frecuencia (f):** es el número de ciclos que pasan por un punto en un segundo. Su unidad es un ciclo/segundo que se denomina Hercio (Hz). Y está relacionada con la absorción y la atenuación del haz. La calidad de un examen ecográfico depende de dos criterios relacionados con las propiedades de las ondas sonoras, [6].
	- La máxima resolución posible (alta frecuencia del transductor).
- La profundidad adecuada de penetración del sonido (baja frecuencia del transductor).
- Regla: las longitudes de ondas más cortas mejoran la resolución pero disminuyen la profundidad de penetración del haz ecográfico.
- Compensación: el intervalo óptimo para el diagnóstico ecográfico es de 1-10 MHz. El intervalo óptimo de longitudes de onda es de 0.15 - 1.5 mm.
- **e) Velocidad (v):** la velocidad de propagación de una onda depende únicamente de la elasticidad y de la densidad del medio que recorre.

√ ( )

Donde **e** representa la elasticidad (desplazamiento que sufre una partícula sometida a una fuerza sónica (vibratoria) conocida. Y **d,** la densidad (aceleración que sufre una partícula sometida a la misma fuerza).

**f) Intensidad (I):** es la cantidad de energía que atraviesa perpendicularmente la unidad de superficie en la unidad de tiempo. Se mide en Watios/cm<sup>2</sup>. En ecografía diagnóstica interesa más medir los bruscos descensos de intensidad que se producen en pocos cm de recorrido. Para eso se utiliza el decibelio (dB).

# **2.1.1.2. Principio del eco.**

El sonido se transmite en todas direcciones, al chocar con una superficie de diferente densidad una parte sigue en este nuevo medio, pero otra parte se refleja, también en todas las direcciones. Este segundo sonido es el eco del inicialmente emitido y se percibirá en el punto emisor como un sonido de igual tono y timbre, pero de menor intensidad y diferido en el tiempo según sea la distancia entre el emisor y el punto en donde se produjo el rebote, [5]. Esta propiedad del sonido es la base física de la ecografía. El punto donde se produce el sonido y se recoge el eco es el transductor. La superficie donde cambia la densidad del medio se llama interfase. El eco es el sonido reflejado. (Observar la figura 2.2).

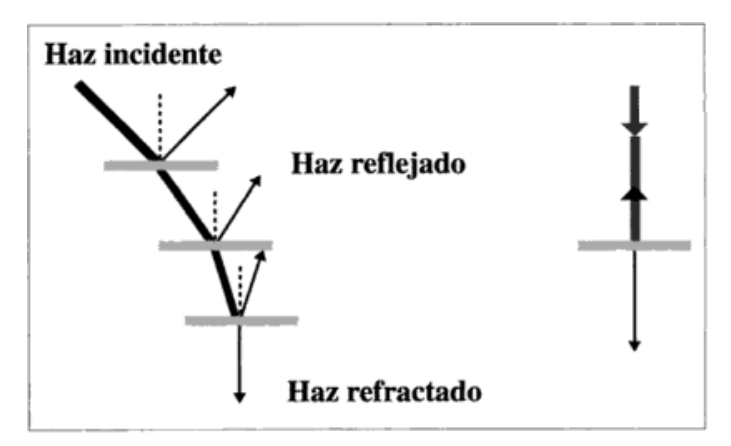

**Figura 2.2. Principio del eco.**

# **2.1.1.3. Amortiguación del sonido.**

Hay muchas razones para que el haz ultrasónico se amortigüe y pierda su capacidad exploratoria. Entre estas encontramos las siguientes:

- **a) Atenuación:** es una propiedad natural de la propagación de sonido, basada en su condición de onda tridimensional con reparto energético a todas las partículas vecinas y formación de frentes de ondas esféricos.
- **b) Absorción:** depende de la frecuencia, con altas frecuencias la absorción es mayor y la profundidad explorable disminuye, aunque mejore la resolución.
- **c) Divergencia:** los ultrasonidos, dada su alta frecuencia pueden colimarse como la luz de una linterna, formando un haz sónico dirigible, propiedad fundamental que permite su aplicación diagnostica. Pero a cierta distancia del transductor.
- **d) Reflexión:** es el fundamento de la ecografía sino hay reflexión no hay eco. El haz reflejado (eco) se produce en la interfase entre dos medios y depende de la diferencia de impedancia que exista entre ellos. La impedancia es una cualidad que depende de la densidad del tejido (d) y de la velocidad de la onda sónica que lo explora.

 $Z = dv$  ----------- (*Ecuación* 2)

#### **2.1.1.4. Resolución.**

Es la capacidad que tiene un equipo de ecografía para reconocer como independientes dos interfases muy próximas entre sí. Se distingue entre resolución axial y lateral. Esto se observa en la figura 2.3.

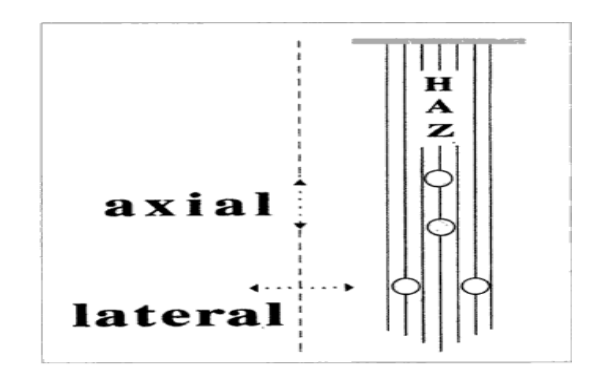

**Figura 2.3. Resolución.**

# **2.1.2. EQUIPO ECÓGRAFO.**

El haz ultrasónico se produce en el transductor que aprovecha el efecto piezoeléctrico de ciertos cristales naturales, como el cuarzo, o en la actualidad de porcelanas sintéticas. Estos materiales tienen la propiedad de cambiar de forma (vibrar) al enfrentarse a un campo eléctrico y a su vez crear impulsos eléctricos si recibe una vibración mecánica. El transductor actúa alternativamente como emisor y receptor de ultrasonidos, entre 1000 y 4000 veces por segundo. El promedio de tiempo en el que actúa como emisor no llega al 1%, esto minimiza los efectos biológicos, [5].

Las múltiples señales recibidas son tratadas por el sistema electrónico del ecógrafo para poder ser ofrecidas en un monitor.

# **2.1.2.1. Tipos de transductores.**

A continuación se describen los tipos de transductores, los cuales se pueden ver en la figura 2.4.

**a) Transductor lineal:** envía hacia el tejido ondas de ultrasonido paralelas entre sí que producen una imagen rectangular. Por lo tanto en cada nivel de profundidad tisular permanecen constantes el ancho de las líneas de la imagen y su densidad. Una ventaja es la buena

resolución espacial cercana al transductor. Utiliza frecuencias de 5-10 MHz.

- **b) Transductor Sectorial:** genera una imagen en forma de abanico que es muy estrecha en las proximidades del transductor y que se va haciendo cada vez más ancha a medida que aumenta la profundidad de penetración. Es un transductor con frecuencias de 2-3 MHz, que permite una mayor penetración.
- **c) Transductor Convexo:** es un tipo mixto entre los dos tipos de transductores descritos antes**.** En este caso la forma de imagen del transductor se asemeja a un filtro de café y combina una buena resolución cercana con una resolución relativamente aceptable en la profundidad. Este transductor trabaja con frecuencias entre 2.5 y 5 MHz.

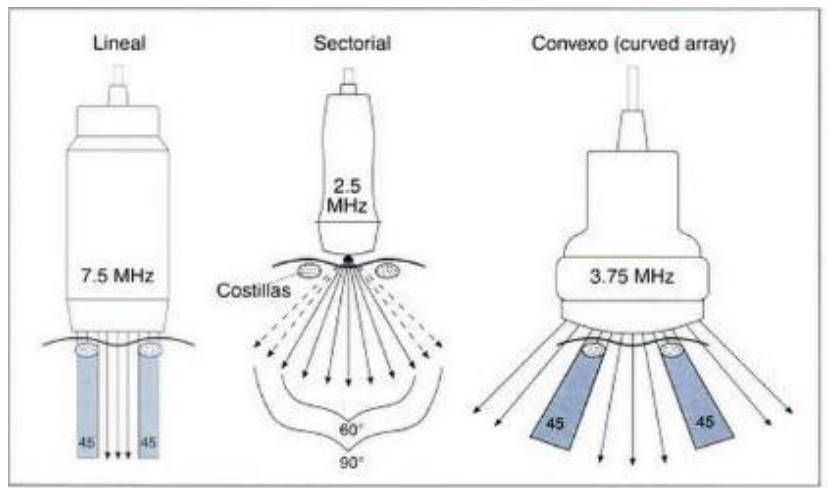

**Figura 2.4. Tipos de transductores, [7].**

# **2.1.3. EQUIPO DE ULTRASONIDO ACUSÓN X150.**

Las características del equipo con el cual trabajamos se describen a continuación y se observa en la figura 2.5.

# **a) Características.**

- > Monitor LCD de 15 "LCD en un brazo articulado.
- $\geq$  2 puertos de sonda.
- Cartografía de flujo a Color.
- > Imágenes armónicas con contraste.
- Formación MultiBeam.
- $\triangleright$  Transductor de lente Hanafy.
- Apertura sintética SynApsTM.
- $\triangleright$  Imagen trapezoidal.
- $\triangleright$  Dimag-IP.
- $\geq$  80 GB de disco duro.
- $\geq$  2 puertos USB.
- $\triangleright$  Puerto Ethernet.
- $\triangleright$  Puertos para vídeo de entrada y salida.
- $\triangleright$  Audio de entrada y de salida.
- $\triangleright$  CD-RW.

# **b) Sondas / Transductores.**

- $\triangleright$  Sonda lineal VF13-5 [5 13 MHz].
- $\triangleright$  Angulo de dirección 2D: máx.  $+/- 12^{\circ}$ .

# **c) Frecuencias seleccionadas.**

- En 2D: 7.3, 8.9 y 11.4 MHz.
- $\triangleright$  En THI: 4.4 y 5.3 MHz.

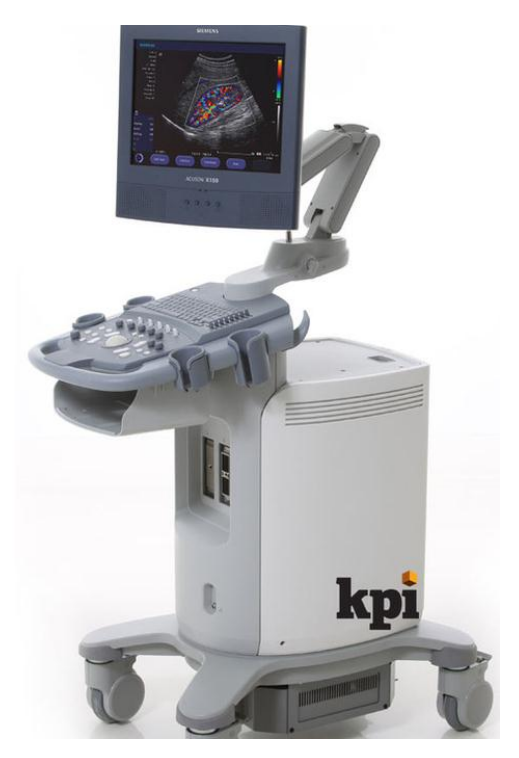

**Figura 2.5. Siemens Acusón X150, [8].**

# **2.1.4. TÉCNICAS DE TOMOGRAFÍA.**

La palabra tomografía viene del griego: tomos = rebanada y grafos = imagen, es decir imagen en rebanada. Su principio básico de funcionamiento consiste en hacer un corte en un determinado espesor en la región corporal de interés utilizando un delgado haz de radiación X. La radiación transmitida los registra un detector de centelleo. Esta información se analiza mediante algoritmos matemáticos y se reconstruye en forma de una imagen tomográfica en una computadora para poder visualizar la estructura que se estudia, [9].

Actualmente las técnicas de tomografía son aplicadas en el área de la medicina y entre ellas están las que se muestran a continuación.

# **2.1.4.1. Rayos X.**

Es una de las primeras técnicas empleadas para grabar imágenes, los cuales permiten atravesar sustancias para obtener representación en claros y obscuros de las partes del objeto de estudio que depende de su composición, [10]. En la figura 2.6, se muestra un ejemplo de las imágenes proporcionadas por esta técnica.

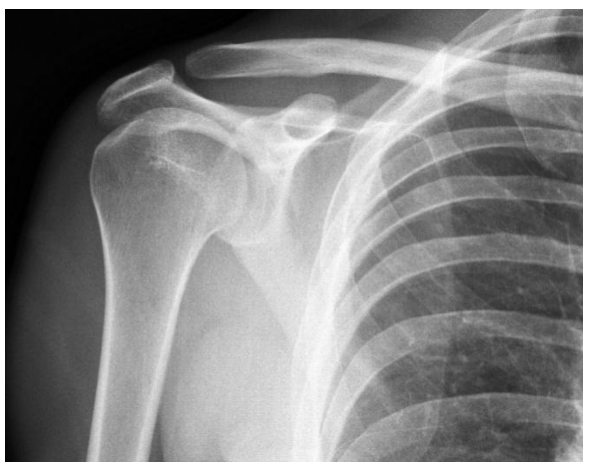

**Figura 2.6. Radiografía de un hueso en el cuerpo.**

# **2.1.4.2. Tomografía axial computarizada (TAC).**

Permite obtener una imagen de una sección del cuerpo, a través de una serie de imágenes de rayos X tomadas por un emisor y un detector de rayos X, que giran alrededor del objeto sobre un eje axial, [10]. En la figura 2.7, se puede observar una imagen de esta técnica.

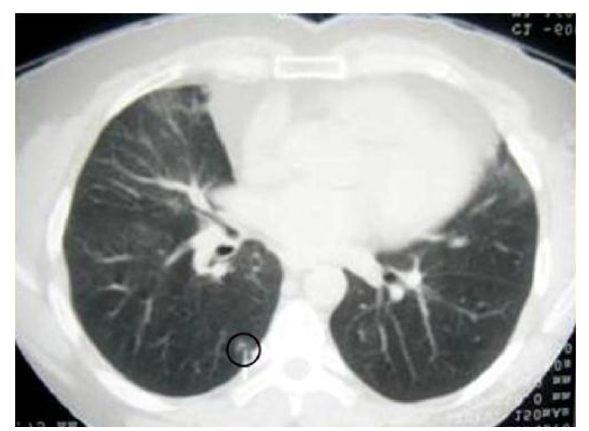

**Figura 2.7. TAC de tórax que muestra un lóbulo pulmonar, [11].**

# **2.1.4.3. Tomografía Computada Multicorte.**

Utiliza un arreglo de múltiples filas de detectores que permiten adquirir múltiples cortes simultáneos por cada rotación de la grúa. Utiliza una

geometría en cono del haz y presenta una mejor resolución espacial tridimensional, mejor resolución temporal, reducción de ruido, mayor rapidez, mayor cobertura anatómica y reducción en el volumen de contraste endovenoso, [9]. En la figura 2.8, se observa una imagen de ésta técnica.

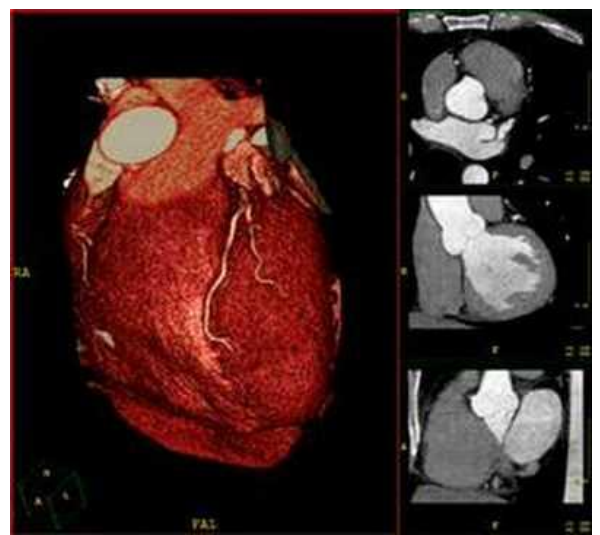

**Figura 2.8. TCM de un corazón.**

# **2.1.4.4. Tomografía por Emisión de Positrones (PET).**

Es una técnica que mide por medio de imágenes la actividad metabólica del cuerpo humano, mediante la detección y análisis de la distribución de una sustancia contrastante que se inyecta en el paciente para una mejor apreciación, [10]. En la figura 2.9, podemos ver una imagen adquirida mediante esta técnica.

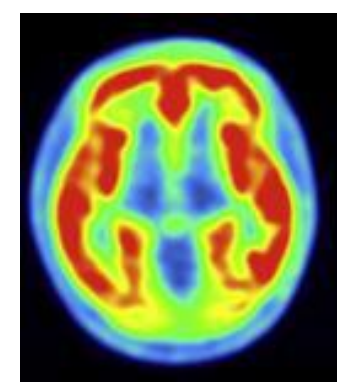

**Figura 2.9. Imagen transversal del cerebro usando PET.**

# **2.1.4.5. Tomografía por resonancia magnética (TRM).**

Se basa en el hecho de que los átomos de hidrógeno se ven afectados por los campos magnéticos y las ondas de radio. Este aparato mide la energía que los átomos de hidrógeno desprenden al aplicar un campo magnético en forma de ondas electromagnéticas; el campo magnético es generado por un enorme imán localizado dentro del tomógrafo, [10]. La figura 2.10 muestra los resultados de una TRM.

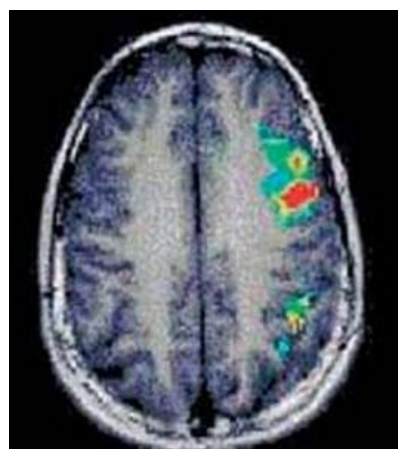

**Figura 2.10. Sección del Cerebro con TRM**

# **2.1.4.6. Tomografía de Coherencia Óptica (OCT).**

Es un tipo de tomografía por difracción, la cual utiliza la dispersión de la luz para obtener las imágenes mediante la transformada de Fourier del campo dispersado. La manera como se obtiene la información interna del objeto bajo análisis es muy similar a un ultrasonido, solo que en este caso se emplean luz de baja coherencia óptica y un interferómetro. Debido al tipo de fuente de luz empleada es imposible la detección directa de la señal, para lo cual, se usan diferentes técnicas ópticas, como por ejemplo la correlación óptica e interferometría, entre otras, [3].

# **2.1.5. INTERFERENCIA ÓPTICA.**

Es una interacción de dos o más ondas de luz que producen una intensidad resultante diferente de la suma de las intensidades componentes. Los sistemas interferométricos se suelen dividir en dos grupos: por división de frente de onda y por división de amplitud, [12].

Dos ondas que se superponen y tienen como campos eléctricos:

$$
E_1 = A_1 e^{i(\omega t + \varphi 1)} - \dots - \dots - \dots - \dots - (Ecuación 3), [12].
$$

$$
E_1 = A_2 e^{i(\omega t + \varphi 2)} - - - - - - - - - - - - -
$$
(Ecuación 4), [12]

La intensidad total, en el punto de superposición, era proporcional a la amplitud, A, resultante de la interferencia. Dicha intensidad se podía escribir:

$$
I \alpha A^{2} = A_{1}^{2} + A_{2}^{2} + 2A_{1}A_{2} \cos \delta --- - - - (Ecuación 5), [12]
$$

Donde  $2A_1A_2 \cos \delta$  es el término de interferencia, siendo  $\delta = \varphi 2 - \pi$  $\varphi$ 1. Así pues la intensidad va pasando por máximos y mínimos, dependiendo del valor de  $\delta$ , de forma que:

Si  $\delta = 2k\pi \rightarrow I_{max} = (A_1 + A^2)^2$  y decimos que hay concordancia de fase.

Si  $\delta = (2k + 1)\pi \rightarrow I_{max} = (A_1 - A_2)^2$  y decimos que hay oposición de fase.

Donde  $k = 0, 1, 2, ...$ 

y

Por otra parte, si  $A_1 = A_2 \rightarrow A^2 = 2A_1^2(1 + \cos \delta) = 4A_1^2 \cos^2 \left(\frac{\delta}{2}\right)$  $\frac{0}{2}$ ), por lo que:

 ( ) [ ]

La siguiente grafica recorre estas dos posibilidades, las cuales se pueden observar en la figura 2.11 y 2.12. El eje vertical representa intensidad, en unidades arbitrarias, y el horizontal el desfase  $\delta$ .

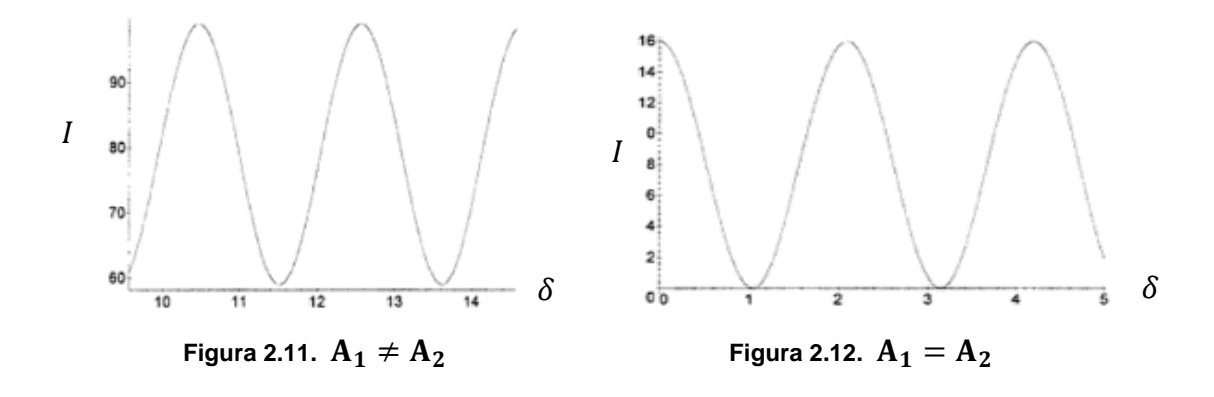

# **2.1.5.1. Condiciones de interferencia.**

Siempre que se superponen dos ondas electromagnéticas se producen fenómenos de interacción, pero para que estos fenómenos interferenciales sean permanentes, detectables y utilizables en sus múltiples e importantes aplicaciones, es necesario que se cumplan ciertas condiciones, que son las siguientes:

- a) Que las ondas que se superponen sean coherentes.
- b) Que tengan la misma frecuencia y amplitud.
- c) Que los vectores  $\vec{E}$  de ambas sean paralelos o formen entre si un ángulo muy pequeño.

La condición de coherencia significa que la diferencia de fase entre las dos ondas debe ser una constante para cada punto del espacio, independientemente del tiempo, o bien que conocida la fase de una de ellas en un punto, exista alguna relación independiente del tiempo que permita determinar la fase de la otra onda en dicho punto. Y puede formarse un diagrama de interferencia formado por franjas oscuras y claras, [12].

# **2.1.5.2. Sistemas interferométricos.**

**a) Por división de frente de onda:** en estos, es el frente de onda el que se divide en dos mediante rendijas, tal como se indica en la figura 2.13. Usualmente las dos nuevas ondas tienen la misma intensidad. El interferómetro de Young, es un típico ejemplo.

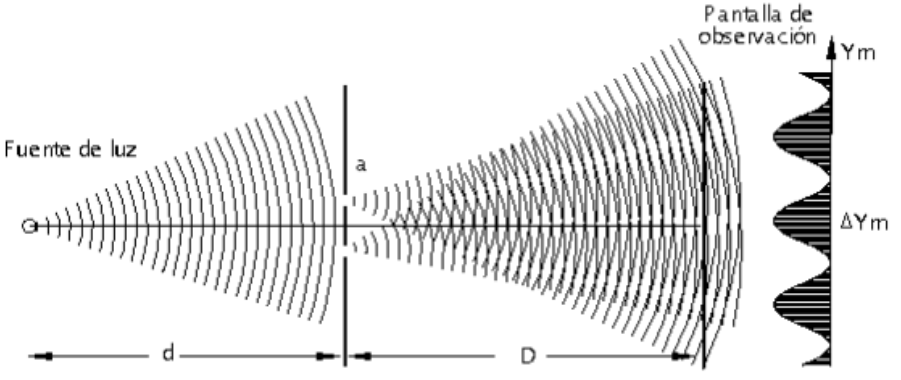

**Figura 2.13. Sistema interferómetro por división de frente de onda.**

**b) Por división de amplitud:** en este caso, la amplitud de la onda se divide por reflexión y transmisión mediante elementos ópticos como espejos semitransparentes, de tal forma que la onda queda dividida en dos amplitudes iguales o diferentes.

#### **2.1.5.3. Interferómetro de Michelson.**

Inventado por Albert Abraham Michelson en 1887, es un interferómetro que permite medir distancias con una precisión muy alta. Y se encuentra en el grupo de sistemas interferométricos por división de amplitud. Un ejemplo de este arreglo se puede observar en la figura 2.14.

Su funcionamiento se basa en la división de un haz coherente de luz en dos haces para que recorran caminos diferentes y luego converjan nuevamente en un punto. De esta forma se obtiene lo que se denomina la figura de interferencia que permitirá medir pequeñas variaciones en cada uno de los caminos seguidos por los haces.

En un principio, la luz es dividida por una superficie semiespejada (o divisor de haz) en dos haces. El primero es reflejado y se proyecta hasta el espejo (arriba), del cual vuelve, atraviesa la superficie semiespejada y llega al detector. El segundo rayo atraviesa el divisor de haz, se refleja en el espejo (derecha) luego es reflejado en el semiespejo hacia abajo y llega al detector.

Hasta el observador llegan dos haces, que poseen una diferencia de fase dependiendo fundamentalmente de la diferencia de camino óptico entre ambos rayos. Esta diferencia de camino óptico puede depender de la posición de los espejos o de la colocación de diferentes materiales en cada uno de los brazos del interferómetro. Esta diferencia de camino hará que ambas ondas puedan sumarse constructivamente o destructivamente, dependiendo de si la diferencia es un número entero de longitudes de onda (0, 1, 2,...) o un número entero más un medio (0,5; 1,5; 2,5; etc.) respectivamente.

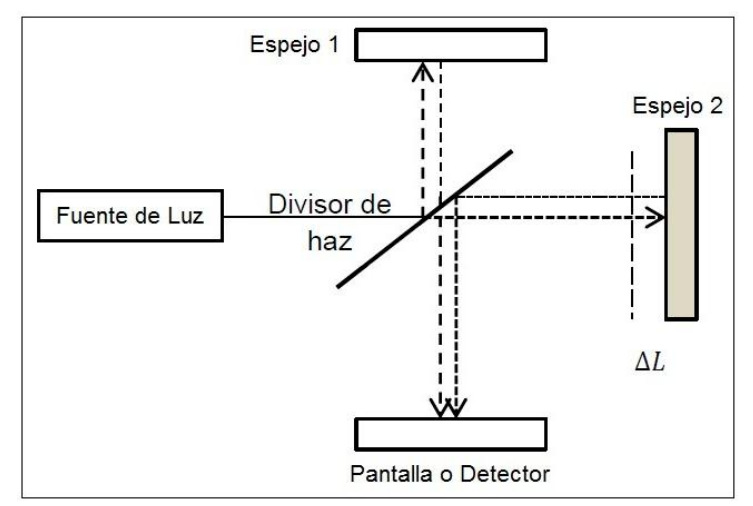

**Figura 2.14. Interferómetro de Michelson, [10]**

#### **2.1.5.4. Interferómetro de Mach-Zehnder.**

Este tipo de interferómetro se muestra en la figura 2.15, en donde la placa de vidrio semiespejada N separa la luz en dos rayos que viajan con trayectorias formando ángulos rectos entre sí. Los espejos M y M' reflejan ambos rayos hacia la segunda placa semiespejada N'. En la dirección N'O, el rayo que es reflejado por M y luego parcialmente reflejado por N' se superpone al rayo que es reflejado por M' y luego parcialmente transmitido por N'; la superposición de estos dos rayos coherentes da lugar a efectos de interferencia similares a los producidos por el interferómetro de Michelson. Como en el anterior, los dos rayos que eventualmente interfieren entre sí viajan con trayectorias ampliamente separadas. Pequeños cambios en el índice de refracción del medio a lo largo de la trayectoria de uno de los rayos producen cambios fácilmente detectables por el aspecto que presentan las franjas de interferencia.

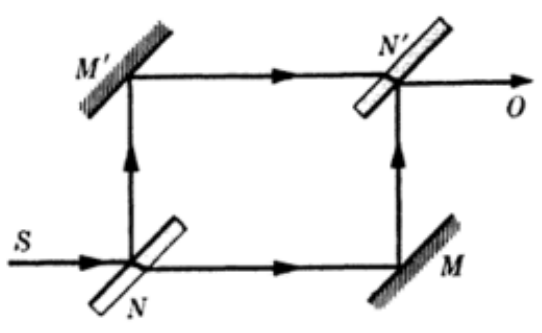

**Figura 2.15. Interferómetro de Mach-Zehnder.**

# **2.1.6. SISTEMAS DE TOMOGRAFÍA DE COHERENCIA ÓPTICA.**

Los sistemas OCT se pueden clasificar en dos tipos: en el dominio del tiempo y en el dominio de la frecuencia.

#### **2.1.6.1. Dominio del tiempo.**

Se caracterizan por realizar dos barridos, uno para recorrer la muestra y otro para seleccionar la profundidad a través de un espejo de referencia con desplazamiento axial. Ver figura 2.16.

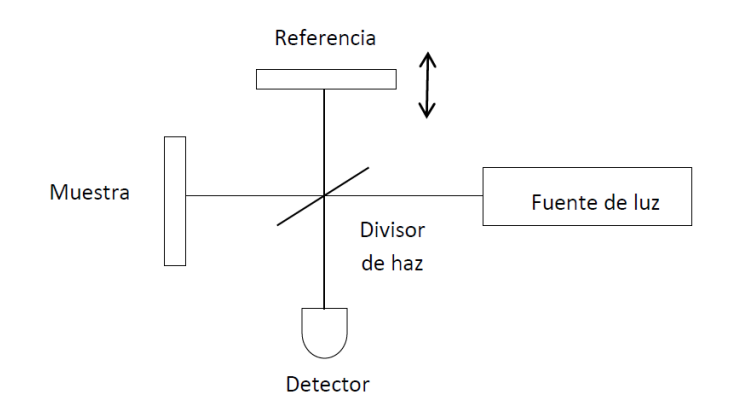

**Figura 2.16. Sistema OCT usado en el dominio del tiempo, [10].**

Haciendo referencia a la figura 2.16, una muestra en su estructura interna puede considerarse como un conjunto de capas, en donde la luz se refleja en cada una de ellas e interfiere con el haz de referencia para generar el patrón de interferencia. Sin embargo, para que puede existir la interferencia, es necesario que la diferencia de camino óptico entre los haces de referencia y de la muestra sea menor que la longitud de coherencia de la fuente. Por lo tanto, la resolución axial del sistema OCT es determinado por la longitud de coherencia de la fuente.

Para realizar un escaneo completo sobre el objeto y obtener el patrón de interferencia, se dota al espejo de referencia de un sistema mecánico que permite desplazarlo axialmente para de esta forma poder cambiar la longitud de camino óptico del brazo de referencia y cumplir siempre la condición de interferencia para todas las capas de la muestra.

El tiempo de adquisición de la imagen es un factor importante, de tal manera que con los adelantos tecnológicos se fueron diseñando sistemas para que el espejo de referencia tuviera un movimiento automático y más rápido para adquirir así más imágenes en menor tiempo.

#### **2.1.6.2. Dominio de la frecuencia.**

Estos sistemas dependen del tipo de fuente de luz usada en el interferómetro, y eliminan la necesidad del movimiento mecánico en la rama de referencia; generan un conjunto de frecuencias y mediante la Transformada de Fourier de la señal detectada se obtiene el perfil deseado. A continuación se describen los dos tipos de estos sistemas. (SDOCT,

Spectral Domain Optical Coherence Tomography) y OCT con fuente de barrido (SSOCT, Swept-Source Optical Coherence Tomography).

#### **2.1.6.2.1. SDOCT.**

Este sistema emplea una fuente de luz de ancho de banda amplio y generalmente es un diodo superluminiscente; la luz reflejada y dispersada se registra en un arreglo de detectores para después del procesamiento generar una imagen. Una de las grandes ventajas que ha aportado esta técnica es la velocidad a la cual se han escaneado las muestras. Estos sistemas son también más sensibles y miden simultáneamente la mayoría de los reflejos que vienen del objeto. La señal de salida de este sistema esta modulado en frecuencia y la periodicidad de la modulación está relacionada con el tiempo que tarda la luz en regresar del objeto, como lo muestra la figura 2.17.

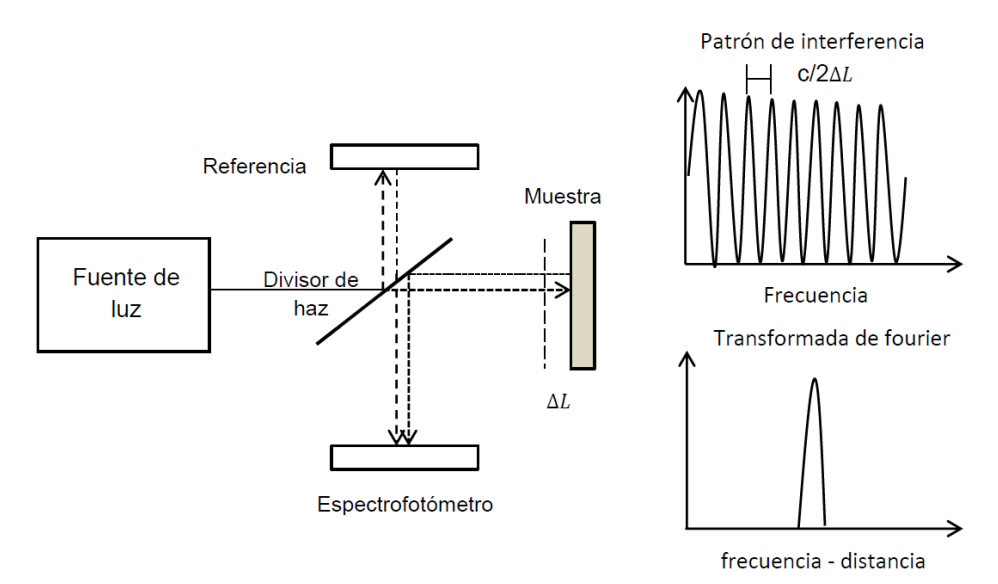

**Figura 2.17. Sistema de detección SDOCT, [10].**

#### **2.1.6.2.2. SSOCT.**

La fuente de luz del sistema SSOCT es un láser que emite un rango de longitudes de onda y usa un solo detector para adquirir la luz dispersada. Las longitudes de onda tendrán diferentes tiempos de retardo que podrán ser detectadas a través de interferencia y procesadas por la transformada de Fourier. En la figura 2.18 se muestra la forma como el sistema SSOCT realiza la detección de la señal.

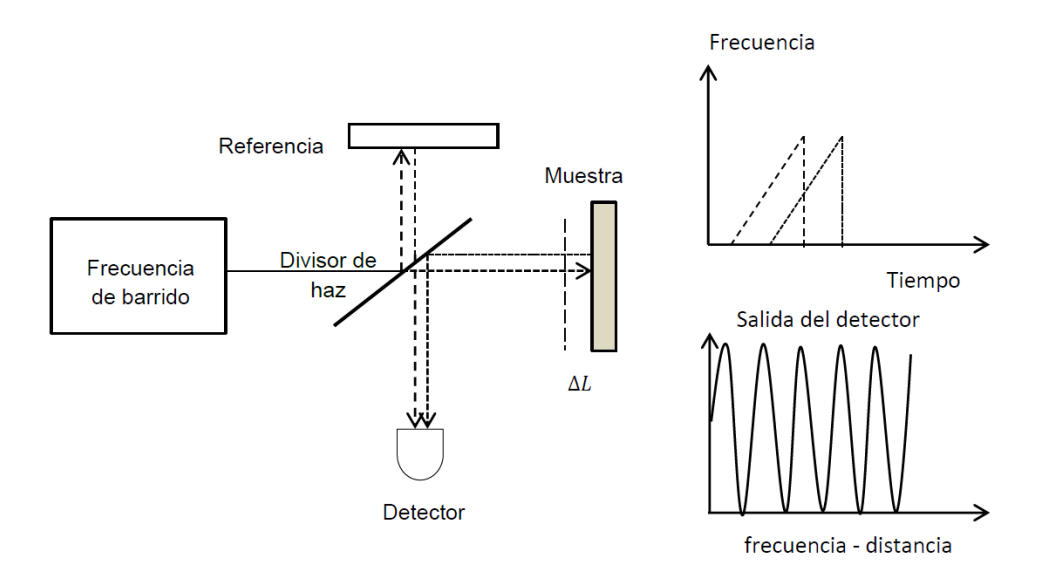

**Figura 2.18. Sistema de detección SSOCT, [10].**

# **2.1.6.3. Tipos de escaneos.**

Los sistemas OCT actuales nos permiten realizar inspección en una sola dirección (A-scan), dos dimensiones (B-scan) y tres dimensiones (Cscan). En la figura 2.19, podemos ver un esquema de la manera en que estos sistemas adquieren la información para proporcionar todo un volumen de imágenes.

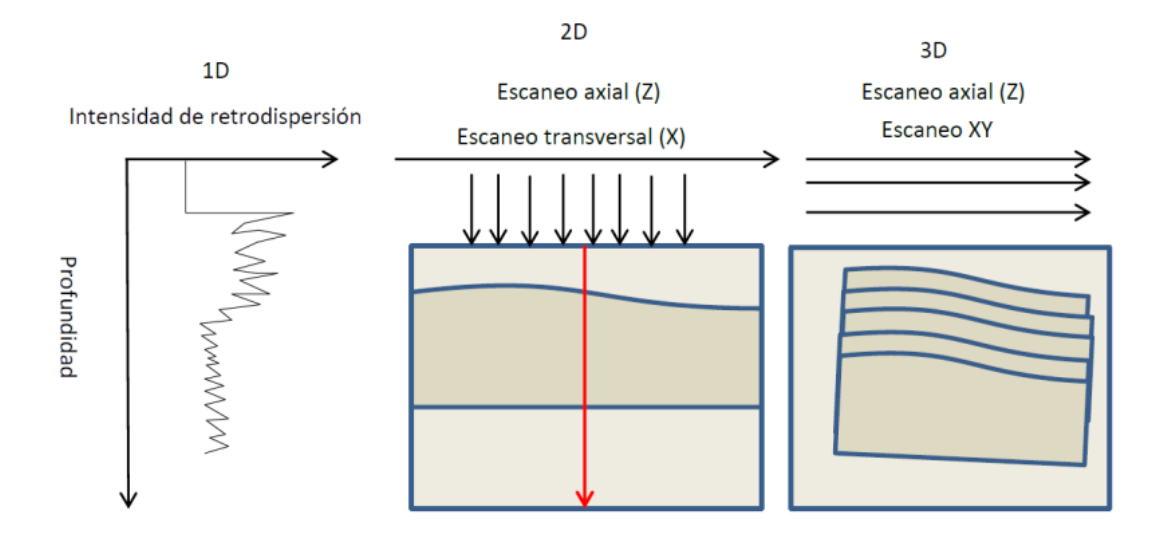

**Figura 2.19. Procedimiento para generar las imágenes en dos y tres dimensiones, [10].**

# **2.1.7. SWEPT SOURCE OCT SYSTEM OCS1300SS.**

Este fue el sistema OCT con el que se trabajó en el laboratorio el cual es de tipo de fuente de barrido (SSOCT), con el cual es posible obtener un volumen de imágenes en tres dimensiones mediante un escaneo de la muestra. En la tabla 2.1 se puede ver los principales parámetro del sistema.

#### **2.1.7.1. Especificaciones técnicas principales.**

**Tabla 2.1. Especificaciones técnicas, [13].**

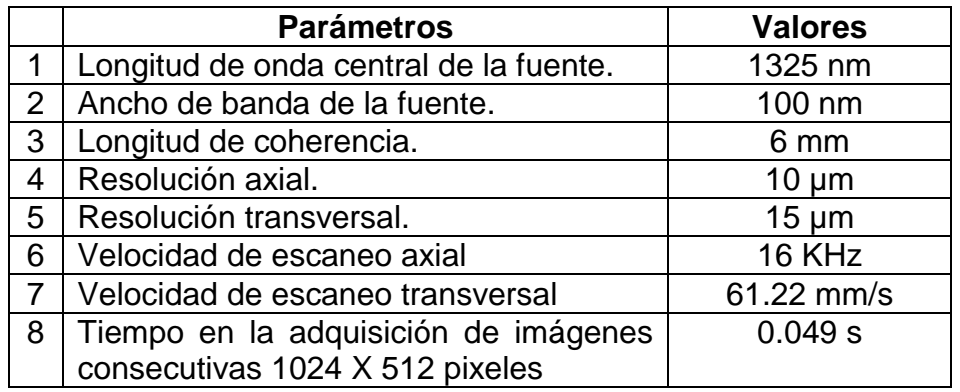

Este sistema tiene la ventaja de generar perfiles de profundidad de alta velocidad como la del barrido del láser. Así como recoger las señales de interferencia de la muestra usando una detección balanceada de alta eficiencia. La longitud de coherencia de 5 a 6 mm del láser permite medir 3 mm de profundidad de la señal. La figura 2.20, muestra el esquema del sistema OCT que se encuentra en el laboratorio.

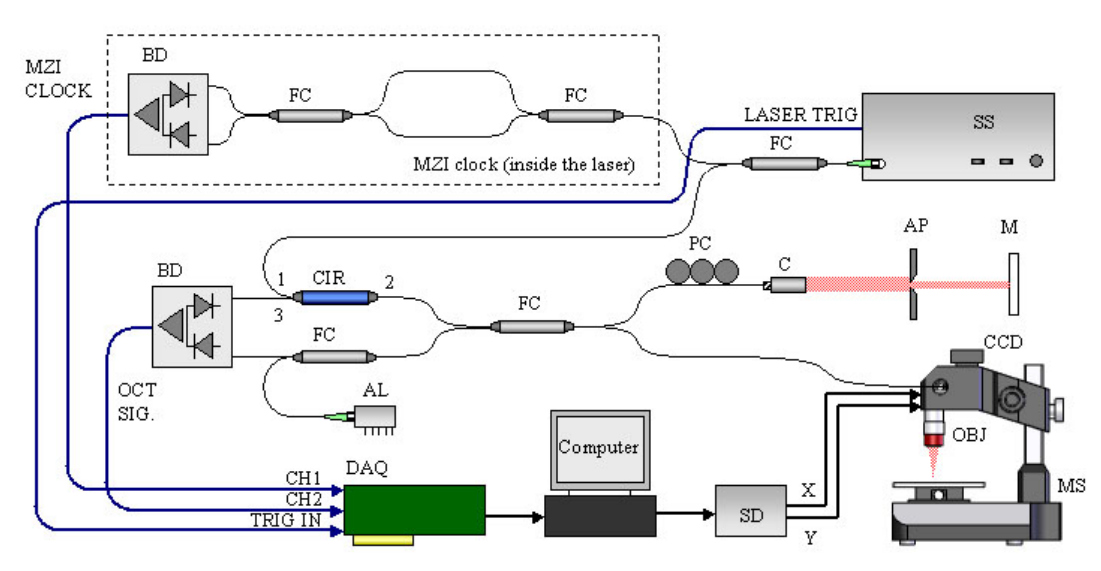

**Figura 2.20. Esquema del sistema SS-OCT, [13]**

SS: swept laser source, FC: fiber coupler, PC: polarization controller, CIR: circulator, C: collimator, AP: adjustable pinhole variable attenuator, M: mirror,

Este sistema incorpora una frecuencia de barrido de alta velocidad que tiene un ancho de banda de 3dB. La fuente de barrido tiene un interferómetro de Mach-Zehnder incorporado y la salida principal del láser se acopla en un interferómetro de Michelson basado en fibra y se divide en los brazos de referencia y de muestra.

En el brazo de referencia del interferómetro la luz es reflejada de nuevo en la fibra por un espejo estacionario. En el brazo de muestra, la luz de la fibra es acoplada en la cabeza del microscopio, colimada y dirigida por los espejos de exploración galvo XY hacia la muestra.

Los escaneos axiales (A-scan) se realizan a 16 KHz. El cuál es la frecuencia de barrido del láser. El escaneo transversal (B-scan) está controlado por los espejos de exploración galvo y determina la velocidad de fotogramas de la formación de imágenes OCT.

La luz se centra entonces en la superficie de la muestra mediante un objetivo con una distancia de trabajo larga. La larga distancia de trabajo del objetivo proporciona un gran espacio (> 25 mm) entre la óptica y la muestra, lo que permite un manejo sencillo de la muestra.

Un espejo dicroico se inserta en la trayectoria del haz para reflejar la luz visible de la muestra sobre una cámara CCD que registra las imágenes de microscopio convencionales de la muestra. Un láser apuntado centrado a 660 nm está acoplado en el brazo de muestra del interferómetro para indicar visualmente la señal del láser de exploración.

#### **2.1.7.2. Adquisición de datos.**

En el SS-OCT de Thorlabs, la señal de interferencia se detecta utilizando un fotodetector de ganancia balanceada de alta transimpedancia que suprime al DC y autocorrelaciona el ruido en las señales de interferencia. Se utiliza un digitalizador de alta velocidad de 14 bits para muestrear señales de franjas de interferencia OCT, que primero se convierten de tiempo a frecuencia utilizando una transformada rápida de Fourier (FFT) y luego se recalibran. La FFT de la señal de interferencia produce el dependiente de la profundidad del perfil de reflectividad para la imagen OCT.

Toda la adquisición y procesamiento de los datos necesarios se realiza a través del paquete de software integrado, que contiene un conjunto completo de funciones para controlar la medición, recopilación y procesamiento de datos, así como para visualizar y gestionar archivos de imágenes OCT.

#### **2.1.7.3. Software.**

El paquete de software dentro del sistema SS-OCT incluye una biblioteca de parámetros para aplicaciones de ejemplo. Este sistema ofrece un alto grado de flexibilidad al permitir al usuario modificar los parámetros experimentales para satisfacer las necesidades experimentales. Por ejemplo, el intervalo de exploración lateral y la anchura del paso son ambos controlados por el usuario. Además, los conjuntos de datos se acceden fácilmente fuera de línea para el procesamiento de imágenes y el análisis de datos.

En el modo de imagen 1D, no hay exploración transversal del haz en el brazo de muestra. Las señales de franjas de interferencia recalibradas y las funciones de propagación de puntos de la transformada de Fourier se muestran en tiempo real, lo que ayuda a optimizar la señal y los parámetros del sistema. En el modo de imagen 2D, el haz se escanea en una dirección y las imágenes OCT en sección transversal se muestran en tiempo real. El software proporciona un control flexible del tamaño de la imagen, el brillo, el contraste y el promedio de la línea A. Para el modo de imagen 3D, el haz de la sonda se escanea secuencialmente a través del área de la superficie de la muestra, y el conjunto de datos de volumen 3D bajo esta área es adquirida, procesada y almacenada. La capacidad de visualización de volumen 3D de los datos se proporciona con el software preinstalado. Los datos OCT pueden visualizarse en modo 2D o 3D.

El software permite la grabación en tiempo real de datos 2D o 3D en archivos de disco a velocidad de imagen completa. Los archivos de datos binarios registrados se pueden exportar a archivos de imagen estándar (jpeg, bmp) o convertirlos en archivos de película (avi).

# **2.1.7.4. Motor de fuente de barrido OCT y Módulo de Imagen.**

El motor de fuente de barrido está basado en un diseño patentado de diodos láser de cavidad externa.

El módulo de imagen funciona como una interfaz electroóptica entre el motor de fuente barrido, la sonda de imagen y el ordenador central. Contiene los circuitos de control del galvanómetro, así como elementos ópticos adicionales necesarios para el procesamiento de imágenes OCT. También es el punto de control para el láser visible "apuntado" que se combina con la salida de la fuente de barrido para permitir al usuario ver el área de muestreo real en la salida de la sonda de imagen. Se pueden ver en la figura 2.21.

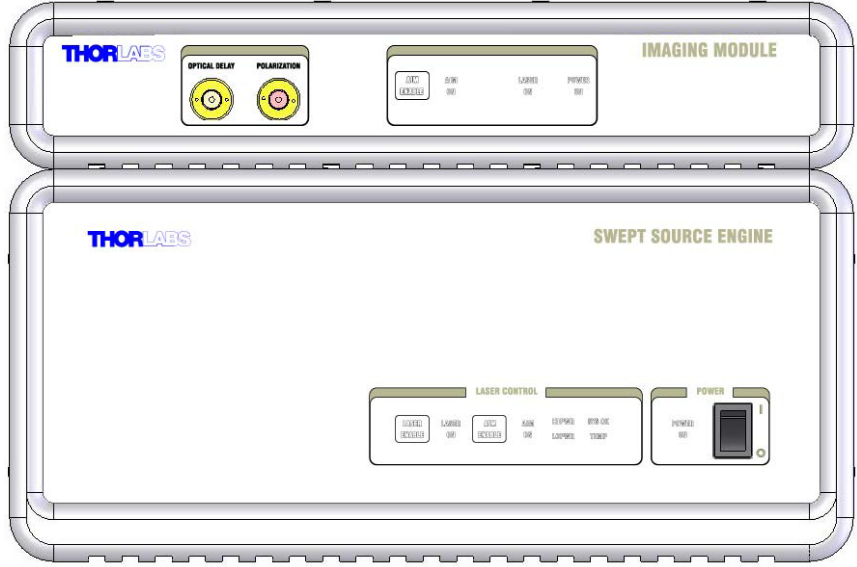

**Figura 2.21. Módulo de imagen y Motor de fuente de barrido, [13].**

# **2.1.7.5. Sonda de Imagen.**

El sistema OCT Swept Source OCT se puede utilizar con la opción adaptador de Microscopio o con la sonda de imagen (ver figura 2.22), como dispositivo de interfaz portátil. La sonda de imagen se ajusta en la palma de su mano y le da más accesibilidad al sistema. La sonda se puede mover fácilmente de un lugar a otro y puede colocarse en muestras que normalmente no se pueden colocar bajo la opción Microscopio. La sonda de imagen contiene los galvanómetros y la óptica X-Y necesarios para manipular el láser de barrido y apuntar la luz láser a la muestra de imagen. Un espaciador de muestra ajustable permite al usuario mantener una distancia consistente entre la óptica y la muestra.

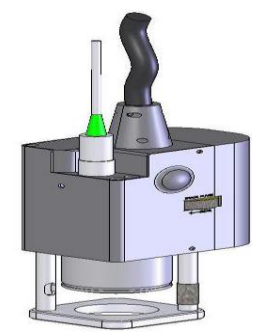

**Figura 2.22. Sonda de Imagen, [13].**

# **2.1.7.6. Adaptador de Microscopio.**

El adaptador de microscopio que se muestra en la figura 2.23, está diseñado específicamente para su uso en el sistema SS-OCT. Permite al usuario montar la sonda de imagen a una plataforma de trabajo estable que proporciona la traducción en **Z** de la sonda de imagen **X, Y** y la translación rotacional de la placa de muestra de imagen. La larga distancia de trabajo del objetivo en el microscopio permite al usuario examinar diferentes tipos de muestras (tejidos o materiales) con fácil acceso y movilidad.

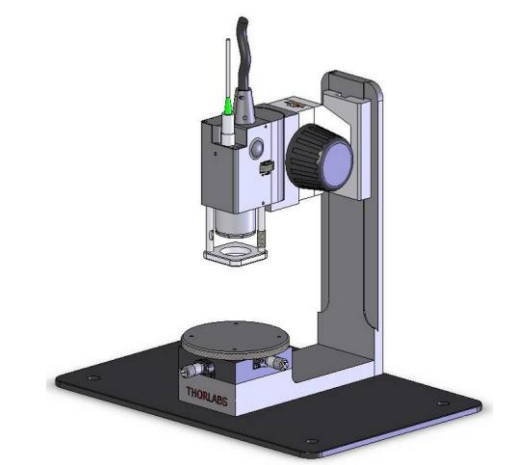

**Figura 2.23. Sonda de Imagen en adaptador de Microscopio, [13].**

# **2.1.7.7. Computadora.**

El ordenador contiene una tarjeta de control analógica de NI y una tarjeta de digitalizador, y controla toda la adquisición de datos incluyendo parámetros para controlar la sonda de exploración y la recopilación de datos. Todas las adquisiciones y análisis de datos necesarios se realizan dentro del paquete de software pre-instalado SS-OCT, y las imágenes 1D, 2D o 3D resultantes se muestran en el monitor del ordenador. Los datos se pueden guardar, analizar y exportar para su uso posterior. La instalación de la computadora con el sistema OCT se puede observar en la figura 2.24.

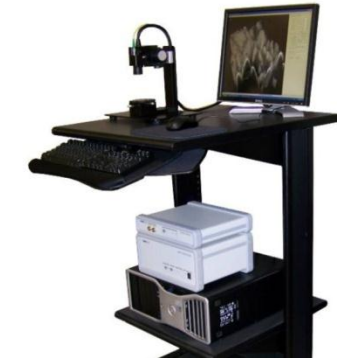

**Figura 2.24. Instalación de la Computadora, y el sistema OCT [13].**

# **2.1.7.8. Instalación del sistema OCT de Fuente de Barrido.**

En la figura2.25 se observa el diagrama opto-electrónico de conexión entre la computadora y el sistema OCT.

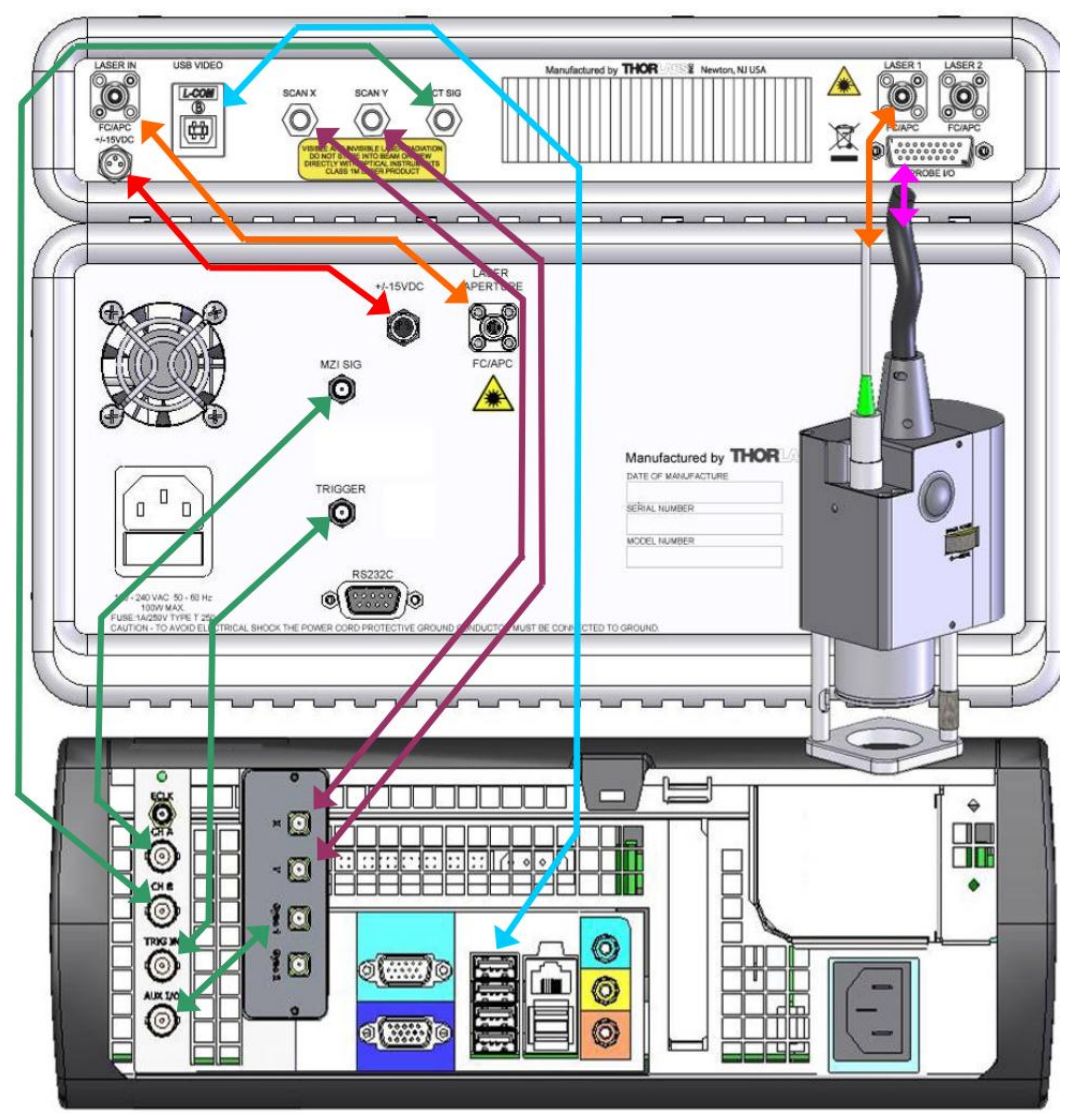

**Figura 2.25. Diagrama Opto-Electrónico de Conexión, [13].**

# **2.1.8. PROCESAMIENTO DIGITAL DE IMÁGENES.**

Es el conjunto de técnicas que se aplican a las imágenes digitales con el objetivo de mejorar la calidad o facilitar la búsqueda de información, [14].

# **2.1.8.1. Proceso de Filtrado.**

Es el conjunto de técnicas englobadas dentro del procesamiento de imágenes cuyo objetivo fundamental es obtener, a partir de una imagen origen, otra final cuyo resultado sea más adecuado para una aplicación específica mejorando ciertas características de la misma que posibilite efectuar operaciones del procesado sobre ella. Los principales objetivos que se persiguen con la aplicación de filtros son:

- **a) Suavizar la imagen:** reducir la cantidad de variaciones de intensidad entre píxeles vecinos.
- **b) Eliminar ruido:** eliminar aquellos píxeles cuyo nivel de intensidad es muy diferente al de sus vecinos y cuyo origen puede estar tanto en el proceso de adquisición de la imagen como en el de transmisión.
- **c) Realzar bordes:** destacar los bordes que se localizan en una imagen.
- **d) Detectar bordes:** detectar los píxeles donde se produce un cambio brusco en la función intensidad.

Por tanto, se consideran los filtros como operaciones que se aplican a los píxeles de una imagen digital para optimizarla, enfatizar cierta información o conseguir un efecto especial en ella. El proceso de filtrado puede llevarse a cabo sobre los dominios de frecuencia y/o espacio, [15].

# **2.1.8.1.1. Filtrado en el dominio de la frecuencia.**

Los filtros de frecuencia procesan una imagen trabajando sobre el dominio de la frecuencia en la Transformada de Fourier de la imagen. Para ello, ésta se modifica siguiendo el Teorema de la Convolución correspondiente:

- 1. Se aplica la Transformada de Fourier.
- 2. Se multiplica posteriormente por la función del filtro que ha sido escogido.
- 3. Para concluir re-transformándola al dominio espacial empleando la Transformada Inversa de Fourier.

Las etapas anteriores se muestran en la figura 2.26.

Teorema de la Convolución (frecuencia):

- $\triangleright$  F (u, v): transformada de Fourier de la imagen original.
- $\triangleright$  H (u, v): filtro atenuador de frecuencias.

Como la multiplicación en el espacio de Fourier es idéntica a la convolución en el dominio espacial, todos los filtros podrían, en teoría, ser implementados como un filtro espacial.

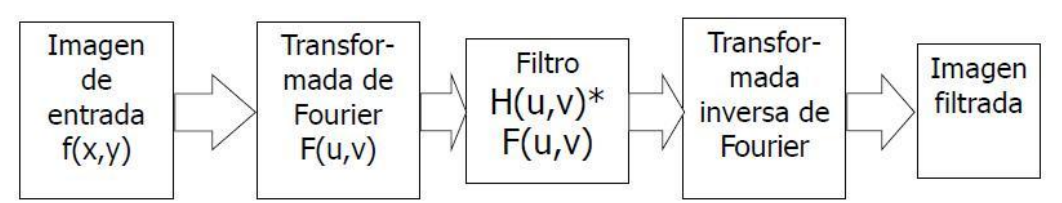

**Figura 2.26. Etapas del procesamiento de imágenes en el dominio de la frecuencia.**

Existen los siguientes tipos de filtrado en el dominio de la frecuencia.

- **a) Filtro pasa bajo:** atenúa las frecuencias altas y mantiene sin variaciones las bajas. El resultado en el dominio espacial es equivalente al de un filtro de suavizado, donde las altas frecuencias que son filtradas se corresponden con los cambios fuertes de intensidad. Consigue reducir el ruido suavizando las transiciones existentes.
- **b) Filtro pasa alto:** atenúa las frecuencias bajas manteniendo invariables las frecuencias altas. Puesto que las altas frecuencias corresponden en las imágenes a cambios bruscos de densidad, este tipo de filtros es usado, porque entre otras ventajas, ofrece mejoras en la detección de bordes en el dominio espacial, ya que estos contienen gran cantidad de dichas frecuencias. Refuerza los contrastes que se encuentran en la imagen.
- **c) Filtro pasa banda:** atenúa frecuencias muy altas o muy bajas manteniendo una banda de rango medio.

# **2.1.8.1.2. Filtrado en el dominio del espacio.**

Las operaciones de filtrado se llevan a cabo directamente sobre los píxeles de la imagen. En este proceso se relaciona, para todos y cada uno de los puntos de la imagen, un conjunto de píxeles próximos al píxel objetivo con la finalidad de obtener una información útil, dependiente del tipo de filtro aplicado, que permita actuar sobre el píxel concreto en que se está llevando a cabo el proceso de filtrado para, de este modo, obtener mejoras sobre la imagen y/o datos que podrían ser utilizados en futuras acciones o procesos de trabajo sobre ella. Los filtros en el dominio del espacio pueden clasificarse en: Filtros lineales (filtros basados en kernels o máscaras de convolución), y Filtros no lineales.

# **2.1.9. ANÁLISIS DE FOURIER Y LA TRANSFORMADA RÁPIDA DE FOURIER (FFT), USANDO MATLAB.**

El análisis de Fourier es extremadamente usado para el análisis de datos, ya que descompone una señal en sinusoides constituyentes de diferentes frecuencias. Para los datos del vector de la muestra, el análisis de Fourier se realiza usando la Transformada Discreta de Fourier (DFT).

La Transformada Rápida de Fourier (FFT), es un algoritmo eficiente para calcular la DFT de una secuencia; no es una transformación separada. Esto es particularmente usado en aéreas como procesamiento de señal de imagen, donde sus usos van desde el filtrado, convolución y análisis de frecuencia hasta la estimación del espectro de potencia.

#### **2.1.9.1. Resumen de las Funciones.**

MATLAB proporciona una colección de funciones para computación y trabajo con transformadas de Fourier.

| <b>Función</b>    | <b>Descripción</b>                                     |  |
|-------------------|--------------------------------------------------------|--|
| fft               | Transformada Discreta de Fourier.                      |  |
| fft2              | Transformada Discreta de Fourier en dos dimensiones.   |  |
| fftn              | Transformada Discreta de Fourier en N dimensiones.     |  |
| ifft              | Transformada Inversa Discreta de Fourier.              |  |
| ifft <sub>2</sub> | Transformada Inversa Discreta de Fourier<br>dos<br>en  |  |
|                   | dimensiones.                                           |  |
| ifftn             | Transformada Inversa<br>Discreta de Fourier<br>N<br>en |  |
|                   | dimensiones.                                           |  |
| abs               | Magnitud                                               |  |
| angle             | Angulo de fase                                         |  |
| unwrap            | Separar ángulo de fase en radianes.                    |  |
| fftshift          | Mover el cero al centro del espectro.                  |  |
| cplxpair          | Ordenar números en pares conjugados complejos.         |  |
| nextpow2          | Potencia siguiente mayor de dos.                       |  |

**Tabla 2.2. Resumen de Funciones FFT, [16].**

Para una longitud N de secuencia de entrada x, DFT es una longitud N del vector, X. fft e ifft implementan la siguiente relación:

$$
X(k) = \sum_{n=1}^{N} x(n)e^{-j2\pi(k-1)\left(\frac{n-1}{N}\right)}
$$
 1 \le k \le N - - - - - - - - Ecuacion 7, [16].  

$$
X(n) = \frac{1}{N} \sum_{k=1}^{N} X(k)e^{j2\pi(k-1)\left(\frac{n-1}{N}\right)}
$$
 1 \le n \le N - - - - - - - - Ecuacion 8, [16].

Si x(n) es real, se puede reescribir sobre la ecuacion en términos de una suma de funciones de seno y coseno con coeficientes reales.

$$
x(n) =
$$

 ∑ ( ) ( ( )( ) ) ( ) ( ( )( ) ) [ ]

Donde a (k) = real (X (k)), b (k) = -imag (X (k)),  $1 \le n \le N$ .

#### **2.1.9.2. Magnitud y Fase de datos transformados.**

Una información importante sobre la secuencia de transformada incluye su magnitud y fase. Las funciones de MATLAB abs y angle calculan esta información.

Para probar esto, se debe crear un vector de tiempo t, para que este vector cree una secuencia x, que consiste en dos sinusoides a diferentes frecuencias.

Con la función fft se calcula la DFT de la secuencia. Un código elaborado en MATLAB calcula la magnitud y la fase de la secuencia de transformadas. Al utilizar la función abs se obtiene la magnitud de los datos, la función angle nos da la información de fase, y unwrap sirve para eliminar los saltos de fase mayores que pi a su complemento 2 \* pi.

# **CAPÍTULO 3**

# **3.1. PROCEDIMIENTO.**

Lo primero que se hizo fue la búsqueda bibliográfica del funcionamiento de los equipos a utilizar para la realización del proyecto. Por lo tanto se estudió las características que tiene la onda ultrasónica y de cómo funciona en un equipo de ecografía. También se investigó acerca de la interferometría y de la Tomografía de Coherencia Óptica (OCT).

Posteriormente se estudió el manual del equipo de ultrasonido: Acusón X150 y del Swept Source OCT System: OCS1300SS, que son los equipos que se encuentran en el laboratorio de Metrología III. Para así realizar las pruebas experimentales.

# **3.1.1. Realización de pruebas con el Acusón X150.**

El manual nos muestra los controles y teclas del panel de control del equipo Acusón X150 (ver figura 3.1), los cuales están diseñados para un aprendizaje y reconocimiento rápido para todos los modos de captura de imágenes, parámetros, documentación y selección en pantalla, [14]. Logrando así el uso correcto del equipo.

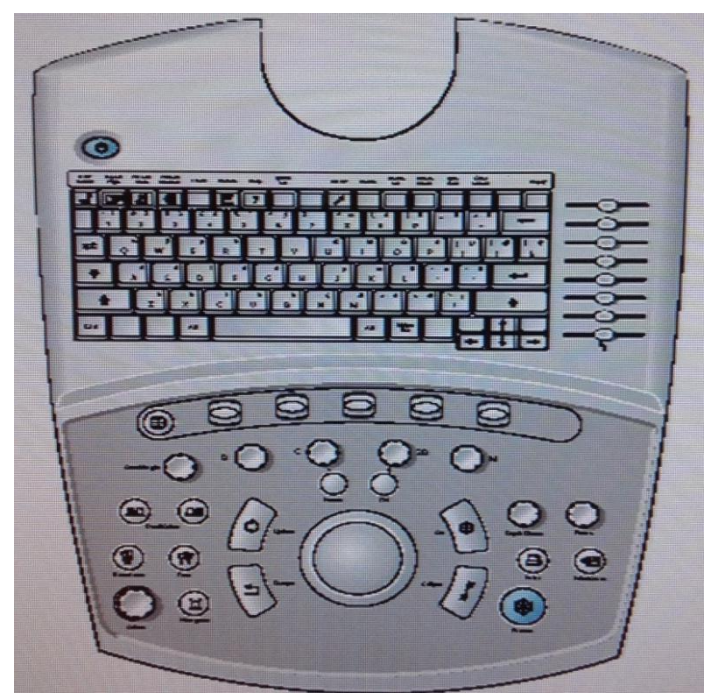

**Figura 3.1. Panel de Control, del Acusón X150, [14].**

Este equipo cuenta con 4 modos de captura de imágenes: Modo M, 2D, C y D. De los cuales solo se usó 2 modos que es el modo M y el modo 2D, ya que el modo C, no estaba instalado y el modo D es para escuchar el flujo sanguíneo, y en esta ocasión no lo necesitábamos.

Al presionar el control M, se muestra el cursor en una imagen 2D y con la bola de seguimiento se puede colocar el cursor en el área de interés, y al girar este control se puede modificar la ganancia total que va de 0 dB a 60 dB.

Al presionar el control 2D se activa el modo 2 para captura de imágenes en escala de grises, y al girarlo se modifica la ganancia total que va de 0 dB a 60 dB.

Después de conocer el funcionamiento del panel de control del equipo Acusón X150, se tomaron muestras de frutas y vegetales con el transductor del equipo (VF13-5), ya que se deseaba hacer pruebas con diferentes materiales, dejando un lado el cuerpo humano que es lo que más se analiza con el equipo de ultrasonido hoy en día.

El transductor que utiliza este equipo de ultrasonido es de tipo lineal (VF13-5) y mide frecuencias medias y altas que van de 7.3 MHz a 11.4 MHz y su ángulo de dirección es de +/− 12°. Este tipo de transductor produce una imagen rectangular, la cual se crea en base a la amplitud (volumen), la frecuencia (tono) y el tiempo.

Las frutas analizadas fueron: Coco, Naranja, Jícama, Ciruela, Mango, Durazno y Papaya. Entre los vegetales se analizaron: aguacate, cebolla y Limón.

También se analizaron placas metálicas de Aluminio, de Colled Rolled, de Níquel, de Acero inoxidable, de Latón y Fierro de un motor. Estas placas se pueden observar en las figuras 3.2, 3.3, 3.4 y 3.5.

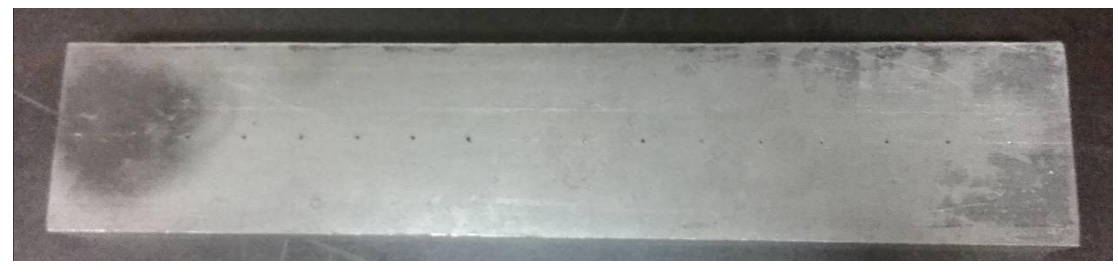

**Figura 3.2. Placa de Colled Rolled.**

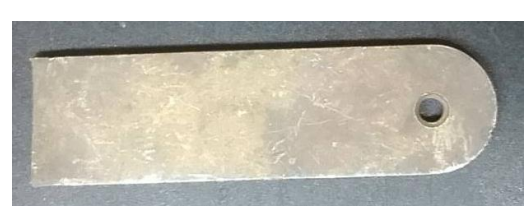

**Figura 3.3. Latón. Figura 3.4. Acero Inoxidable.**

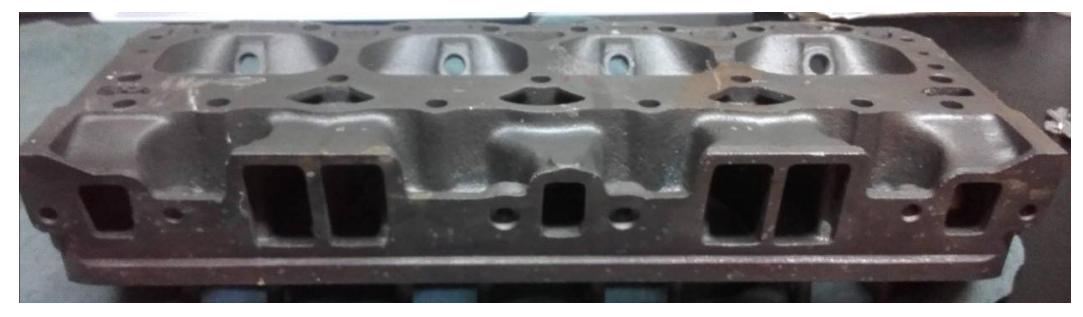

**Figura 3.5. Cabeza de un motor.**

A la placa de Aluminio se le hicieron orificios de forma vertical (ver figura 3.6), los cuales eran de diferentes diámetros y de diferentes profundidades. En la primera columna se realizaron 3 orificios, cada uno de 2 mm de diámetro, con profundidades de 1mm, 5mm y 7mm, respectivamente. En la siguiente columna se realizaron 2 orificios de 3 mm de diámetro con profundidades de 5 mm y 7mm. En la tercera columna se hicieron 2 orificios de 5mm de diámetro con profundidades de 5mm y 7mm. En la cuarta columna se realizaron orificios de 7mm de diámetro con profundidades de 5mm y 7mm y en la quinta columna se hicieron orificios de 1 cm con profundidades de 5mm y 7mm.

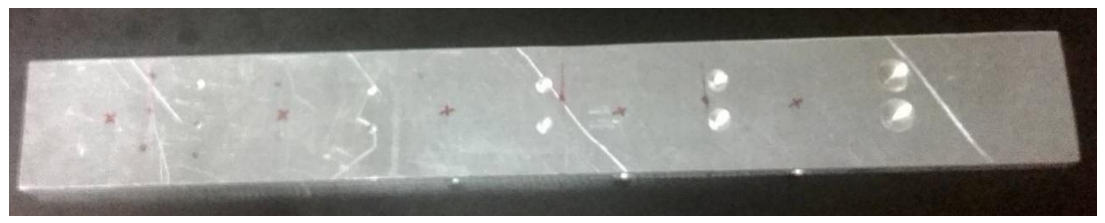

**Figura 3.6. Placa metálica de Aluminio perforada verticalmente.**

En la figura 3.7, se puede observar que a la misma placa de aluminio se le hicieron 5 orificios de forma transversal, con diámetros de 2mm, 3mm, 5mm, 7mm y 8 mm.

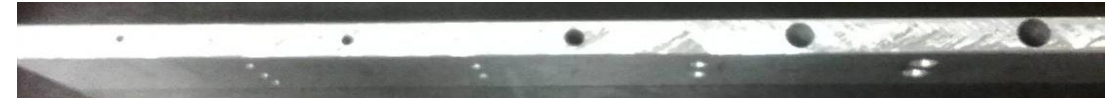

**Figura 3.7. Placa metálica de Aluminio perforada transversalmente.**

Para realizar el procesamiento digital de imágenes, se transfirieron las imágenes obtenidas del ultrasonido, a la computadora del Laboratorio para realizar el filtraje con el software de MATLAB, aplicando la transformada rápida e inversa de Fourier.

El código que se elaboró en MATLAB se muestra en la figura 3.8.

```
1 -a = imread ('AH11.4, 70. tif');a1 = a(:, :, 1);2 -3 -imagesc (a); colormap (gray);
 4 -figure (2)
 5 -imagesc (a1); colormap (gray);
 6 -b = fft2 (a1);
 7 -c = fftshift(b);8 -d = abs (c);9 -figure (3)
10 -imagesc(d); colormap (gray);
11 -e = log(1 + d);12 -figure (4)
13 -imagesc (e); colormap (gray);
14 -[F C] = size (a1);15 -F2 = round (F/2);16 -C2 = round (C/2);17 -m = 0*a1;18 -m(F2-5: F2+5, C2-5:C2+5) = 1;19 -figure (5)
20 -imagesc (m); colormap(gray);
21 -ml = double (m);22 -m2 = m1 .* c;
23 -m3 = fftshift(m2);24 -m4 = ifft2(m3);25 -m5 = real (m4); abs (m4);26 -figure (6)
27 -imagesc (m5); colormap (gray);
28.
```

```
Figura 3.8. Código en MATLAB.
```
En la parte uno del código se manda a leer la imagen a la que se le aplicará el filtraje. Como es una imagen de tres dimensiones (RGB), la pasamos a dos dimensiones (escala de grises) para que se pueda aplicar la transformada de Fourier.

Ya que se tiene el espectro de frecuencias de la transformada de Fourier, se filtró la parte del centro y se aplicó la transformada inversa de Fourier para eliminar las frecuencias altas correspondientes al ruido.

# **3.1.2. Construcción del interferómetro de Michelson.**

Se sabe que todo sistema de OCT funciona con un interferómetro, particularmente el sistema OCT del laboratorio de Metrología III utiliza un interferómetro de tipo Michelson. Por lo tanto se construyó uno, en el laboratorio, para tener un conocimiento más amplio del funcionamiento de este tipo de interferómetro. (Ver figura 3.9).

Como fuente de luz se usó un láser verde con una potencia de 30 mW; se colocó un polarizador lineal para controlar la intensidad transmitida mediante el giro respecto al eje del polarizador. Después se colocó un objetivo de microscopio, para expandir el haz de luz. Posteriormente se colocó una lente para colimar el haz de luz hasta obtener un frente de onda plano. También se usó un divisor de haz en forma de cubo, compuesto por 2 prismas de vidrio triangulares con un fino revestimiento de plata en su unión, en el cual el 50% del haz de luz incidente se transmite en una arista del cubo y el otro 50% se refleja en la arista perpendicular a ella.

Posteriormente, se colocaron dos espejos planos sobre los cuales incidieron los haces transmitidos por el divisor. La luz reflejada por estos espejos regresa y son proyectados en una pantalla, formando así patrón de interferencia. Los espejos se pueden inclinar, para producir franjas horizontales o verticales, así como modificar su cantidad. Este patrón de interferencia se forma con franjas claras y oscuras. Las franjas claras (en este caso verdes) se dan cuando los 2 haces están en fase indicando que es un máximo, y las franjas oscuras se dan cuando no están en fase indicando que es un mínimo. Esto se observa en la figura 3.10.

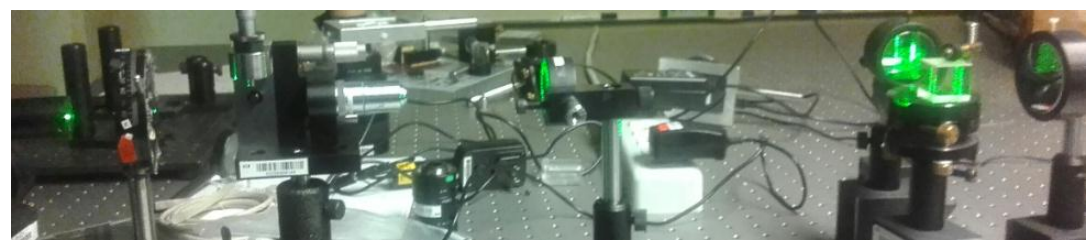

**Figura 3.9. Interferómetro de Michelson construido en el laboratorio.**

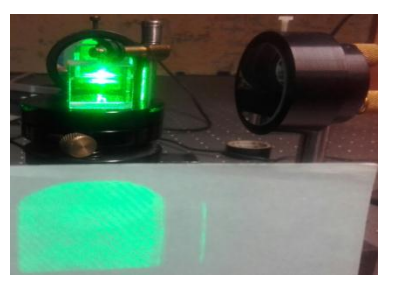

**Figura 3.10. Patrón de Interferencia en pantalla.**

Las imágenes que se obtuvieron en pantalla son de tipo RGB, las cuales se capturaron con un teléfono celular, para poder transferirlas a una computadora y así graficarlas con MATLAB. Observar Figura 3.11.

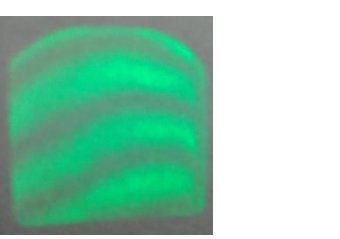

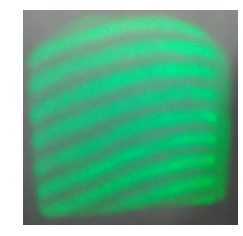

**Figura 3.11. Franjas de Interferencia**

Se realizó un código en MATLAB, para obtener el perfil de intensidad de cada una de las imágenes de la figura 3.11, este código se muestra en la figura 3.12.

```
\gg im = imread('Franjas.jpg');
>> imshow (im);
Warning: Image is too big to f
> In imuitools\private\initSiz
  In imshow at 262
\gg datos = improfile;
>> close all
>> subplot(121); imshow(im);
\gg subplot (122);
\rightarrow>> hold on
\gg plot (datos(:,:,1),'r')
>> plot (datos(:,:,2),'g')
\gg plot (datos(:,:,3),'b')
>> hold off
  Figura 3.12. Código en MATLAB.
```
# **3.1.3. Realización de pruebas con el OCS1300SS.**

El sistema OCT, con el que se trabajó, permite observar las muestras a diferentes profundidades, adquirir y mostrar datos de imagen en modo 1D, 2D, 3D y volúmenes de imágenes en 3dimensiones mediante un escaneo de las muestra en las direcciones **X, Y** y **Z**.

Para hacer los análisis se usó muestras de semillas de haba, de almendra, semilla de calabaza tostada, de frijol, de chile seco, de arroz, de

maíz palomero y de garbanzo. Estas se muestran en la figura 3.13. También se usó insectos como avispa, hormiga, alacrán, mosca y zancudo, ver figura 3.14. Por otro lado también se usó chips electrónicos (ver figura 3.15), para comprobar si se podía versus componentes internos

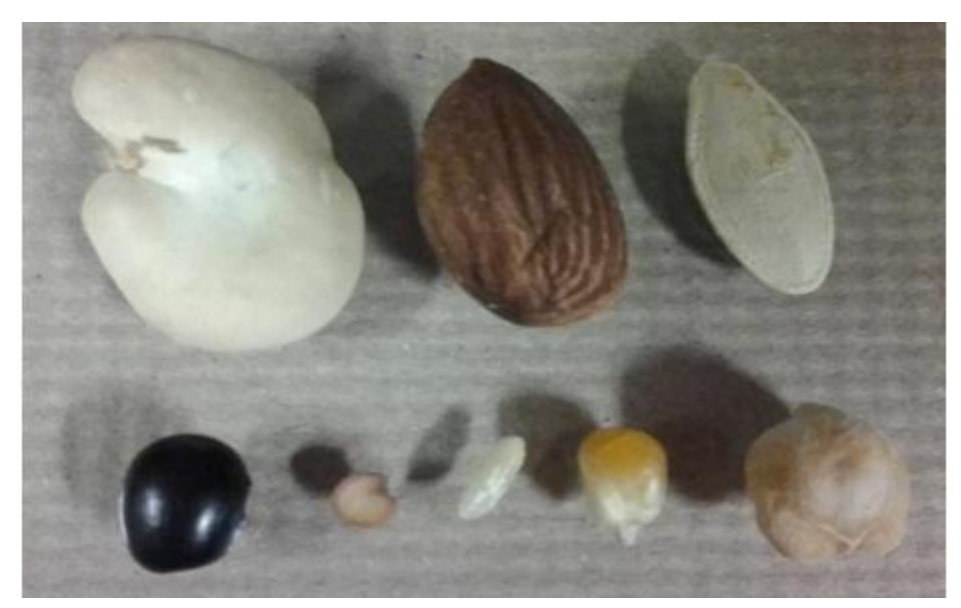

**Figura 3.13. Semillas analizadas.**

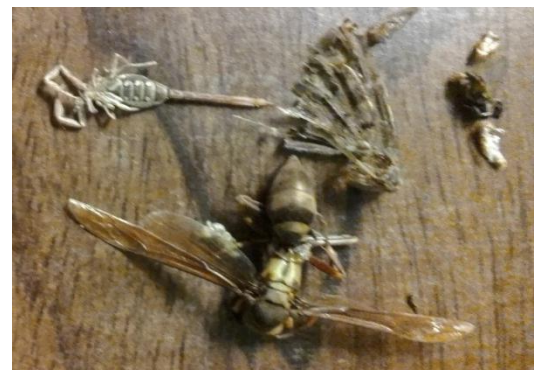

**Figura 3.14. Insectos analizados. Figura 3.15. Chips Electrónicos.**

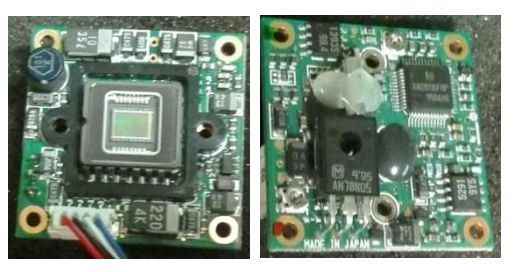

Al comenzar con las pruebas se encendió la computadora donde está instalado el software con el que opera el OCT, posteriormente se encendió la fuente de barrido y el módulo de imagen, luego se habilito el láser y se colocaron las muestras en la prueba de imagen en adaptador de microscopio. Como se muestra en la figura 3.16.

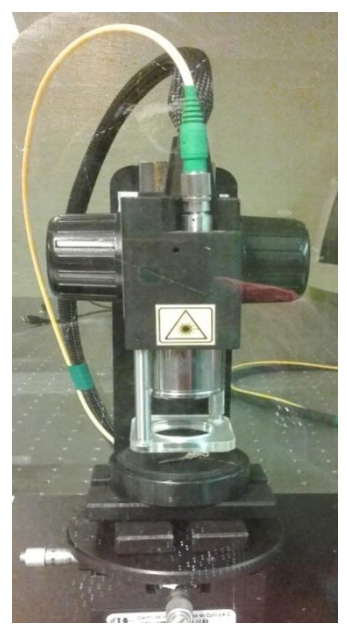

**Figura 3.16. Prueba de Imagen en adaptador de microscopio.**

Al abrir el software nos aparece el panel de control en el cual se eligió "2D mode" para poder acomodar bien la muestra y poder obtener una buena imagen antes de realizar el escaneo en 3D. Se tiene la prioridad de elegir el tamaño de imagen en la dirección **X**, con el que se desea trabajar, del cual se eligió 512 pixeles y el ancho de 15.01 mm., para crear volúmenes en formato FRG y analizarlos con un código en MATLAB, ya que la máquina en donde se trabajó, solo soporta 512 muestras.

La dirección **Y** también se dejó en 512 pixeles con una longitud de 15 mm., y la dirección **Z** ya viene configurado para 512 pixeles, lo único que se puede mover es la profundidad de análisis. Que tiene un rango de 0 a 3mm.

Posteriormente se remojaron algunas semillas, para tomar muestras de volúmenes con formato FRG con una diferencia de tiempo de 10 segundos.

La semilla analizada fue un haba, del cual se tomaron 2 volúmenes, cada uno con 512 muestras, para ver el cambio de fase con un código elaborado en MATLAB, ver figura 3.17. Al compilar este código nos muestra las imágenes del plano XZ, y compara cada imagen del primer volumen con las imágenes del segundo volumen de la muestra. Generando un patrón de interferencia.

```
close all
 clear all
 clc;
 h = ones(3, 3)/9;a='PhaseXZ ';
 b='.tif';
\Box for k=1:512;
     c = num2str(k);d=strcat(a,c,b);[SubVolumen1, image_depth1, nFr1] = Load_Thorlabs_OCM_FRG_2D_mod1(k,k);
  [SubVolumen2, image depth2, nFr2] = Load Thorlabs OCM FRG 2D mod2(k, k);
  [FFT length1, image width1, Num frame1] = size(SubVolumen1);
  [FFT_length2, image_width2, Num_frame2] = size(SubVolumen2);
 IMAI = SubVolume1(:, :, 1);IMA2=SubVolumen2(:,:,1);
 OCT complexR = Compute Analytical(IMA1, FFT length1, image depth1);
 OCT_complexS = Compute_Analytical(IMA2, FFT_length2, image_depth2);
  s.
 Ia1 = OCT complexR(1:image depth1, :);
 Ia2 = OCT complexS(1:image depth2,:);Num= real(Ia1).*imag(Ia2) - imag(Ia1).*real(Ia2);
       Num1=conv2(Num, h, 'same');
        Den= real(Ia1).*real(Ia2) + imag(Ia2).*imag(Ia1);
       Den1=conv2(Den, h, 'same');
       Fase= atan2 (Num1, Den1) + pi;
       %vmax=max(max(Fase));
       %Factor=255.0/vmax;
       \timac=Factor.*Fase;
       %ima= uint8(255.*Fase/(2*pi));
       \text{Imac} = 255.0 .* (Fase/(2*pi));
       B(:, :, k) = Imac;
       figure(1);imagesc(Imac); colormap(gray(255)); xlabel('Pixels X'); ylabel('Pixels Z');
       imwrite(Imac, colormap(gray(255)), d, 'tif');
  end
 x = [B];save x
```
**Figura 3.17. Código en MATLAB.**

Posteriormente para eliminar el ruido se cambió del plano XZ al plano XY, realizando una covolución para reducir las altas frecuencias del ruido aleatorio, así como también incidentalmente se elimina la fase aleatoria.

Después se regresó al plano XZ pero ya filtrada, y se observó una mejor imagen, la cual se nos muestra con menos rapidez.

En el siguiente capítulo se muestran los resultados obtenidos.

# **CAPÍTULO 4**

# **4.1. RESULTADOS.**

### **4.1.1. Ultrasonido Acusón X150.**

De las frutas y vegetales analizadas, no obtuvimos buenos resultados. Dado que en el monitor del ultrasonido no se observaba nada, esto se debe a la composición de las cascaras de cada fruta y de cada vegetal, ya que nuestro transductor no pudo penetrar para ver su interior.

Se partió un limón a la mitad, del cual se obtuvo la siguiente imagen de la figura 4.1. En la cual se observa sus carpelos que se ven como gotas de agua.

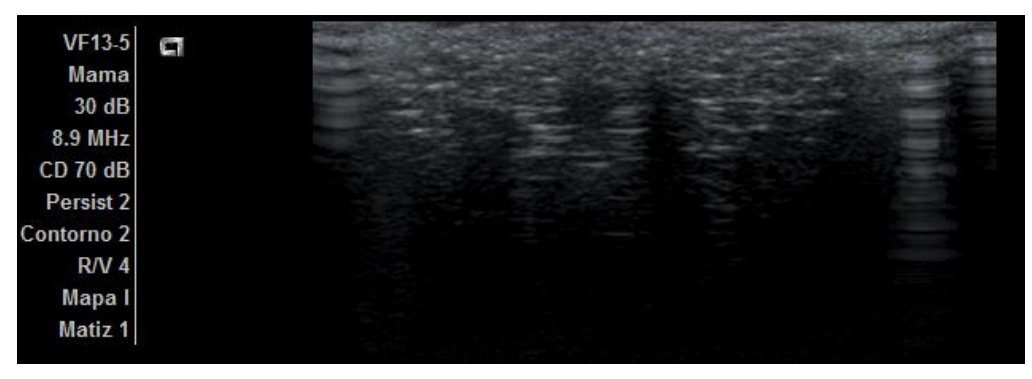

**Figura 4.1. Imagen de ultrasonido de un limón.**

De la placa de Aluminio perforada se obtuvieron las imágenes que se muestran en la figura 4.2, 4.3, 4.4, 4.5, 4.6 y 4.7.

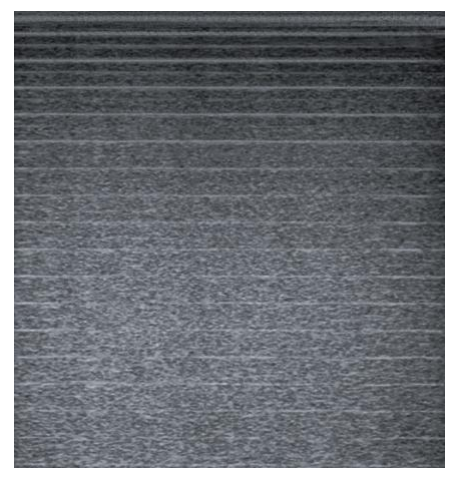

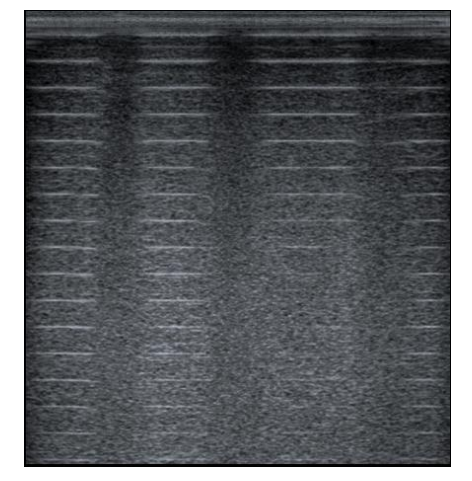

**Figura 4.2. Placa de Aluminio. Figura 4.3. Orificios con diámetro de 2 mm.**

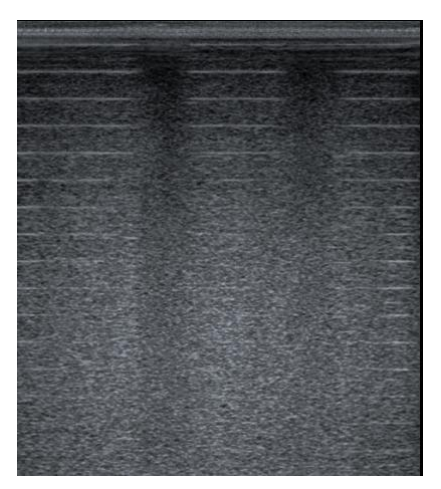

**Figura 4.4. Orificios con diámetro de 3 mm. Figura 4.5. Orificios con diámetro de 5mm.**

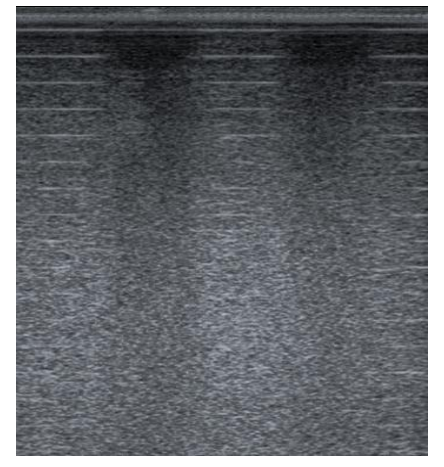

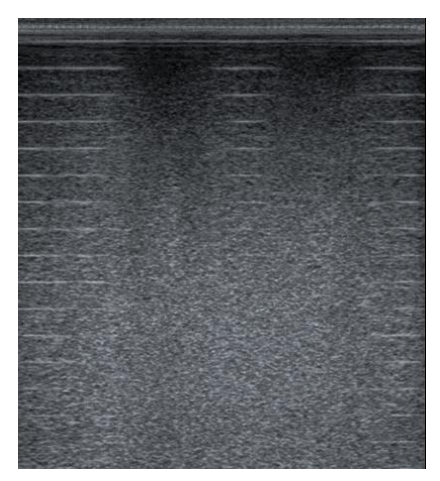

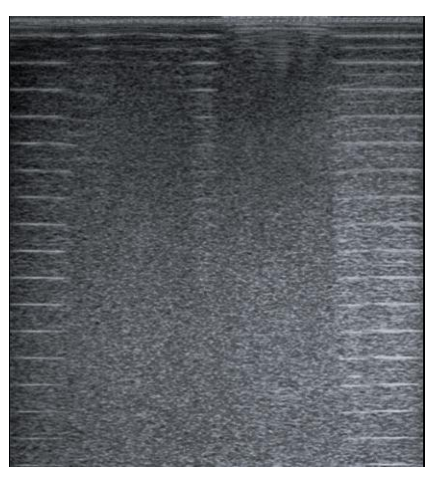

**Figura 4.6. Orificios con diámetro de 7mm. Figura 4.7. Orificios con diámetro de 1cm.**

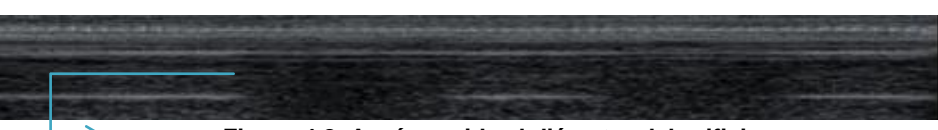

**Figura 4.8. Aquí se mide el diámetro del orificio.**

De las imágenes anteriores se observó que las líneas blancas horizontales denotan réplicas del grosor de la placa y las zonas verticales obscuras son los agujeros que se están analizando. El diámetro de cada orificio se midió con el equipo de ultrasonido y se comparó con el real, encontrando que para obtener un valor correcto se debe medir en el primer rectángulo de la imagen como se muestra en la figura 4.8. Adicionalmente,

se encontró que la profundidad máxima que mide nuestro equipo de ultrasonido en el Aluminio es de 8mm.

De los orificios perforados transversalmente se obtuvo las imágenes que se muestran en la figura 4.9, 4.10, 4.11, 4.12 y 4.13.

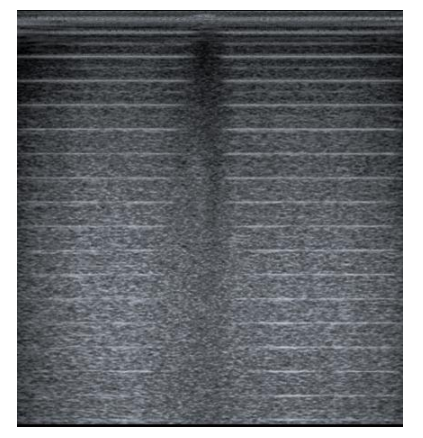

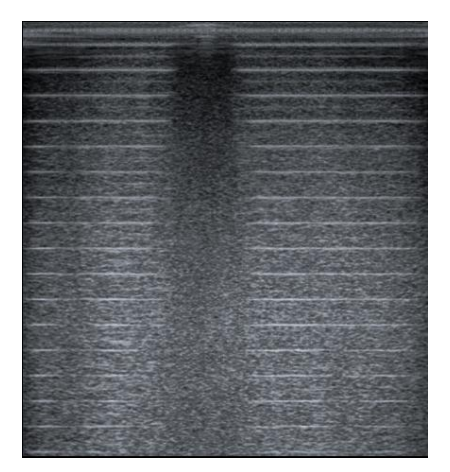

**Figura 4.11. Orificio con diámetro de 5mm. Figura 4.12. Orificio con diámetro de 7mm.**

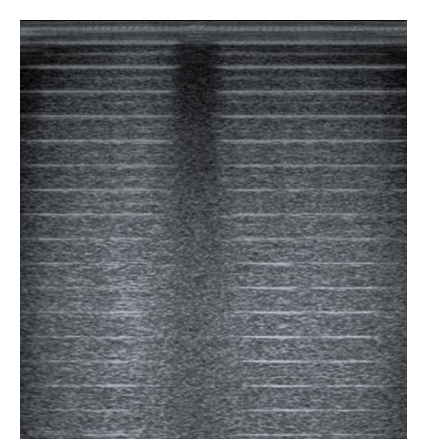

**Figura 4.9. Orificio con diámetro de 2mm. Figura 4.10. Orificio con diámetro de 3mm.**

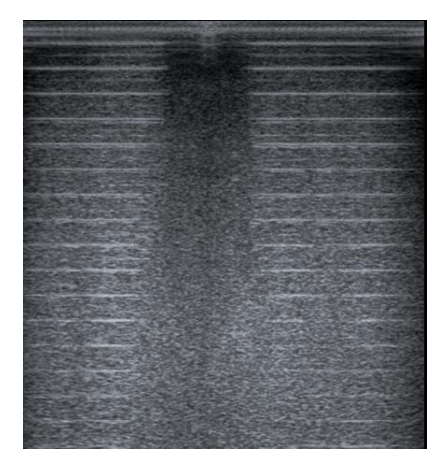

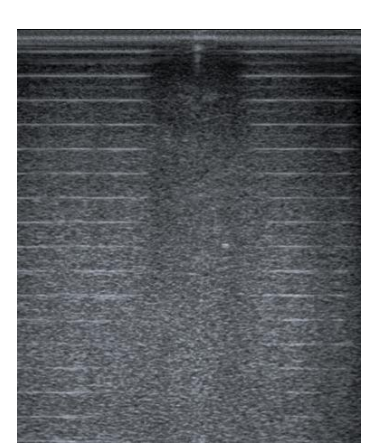

**Figura 4.13. Orificio con diámetro de 8mm.**

De la placa de Colled Rolled se obtuvo imágenes mostradas en la figura 4.14 y 4.15.

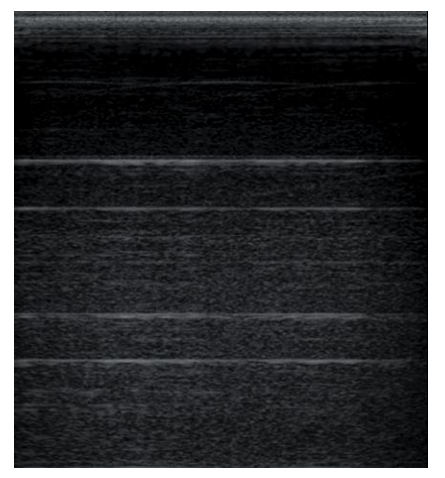

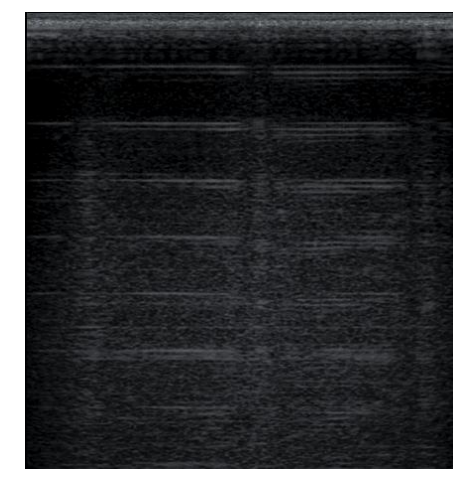

**Figura 4.14. Placa de Colled Rolled. Figura 4.15. Orificios con diámetro de 1mm.**

Encontré que la profundidad que mide el equipo de ultrasonido en el Colled Rolled es de 12 mm. Al igual que cambia el color y el tamaño de cada franja en comparación con el Aluminio.

En la figura 4.16 se puede observar la imagen obtenida del Latón.

| <b>Contract of the Contract of the Contract of the Contract of the Contract of the Contract of the Contract of the Contract of the Contract of The Contract of The Contract of The Contract of The Contract of The Contract of T</b> | <b>ALCOHOL:</b>                                            |
|----------------------------------------------------------------------------------------------------|------------------------------------------------------------|
|                                                                                                    |                                                            |
|                                                                                                    | <b>POSTABAL SOLOMBRIZE</b>                                 |
| <b><i>CONTRACTOR</i></b>                                                                                                    |                                                            |
|                                                                                                    | THE R. P. LEWIS CO., LANSING, MICH. 49-14039-1-120-2       |
|                                                                                                    | <b>CONTRACTOR AND INVESTIGATION</b>                        |
|                                                                                                    | <b>THE PROPERTY AND INCOME.</b>                            |
|                                                                                                    |                                                            |
|                                                                                                    |                                                            |
|                                                                                                    |                                                            |
|                                                                                                    |                                                            |
|                                                                                                    |                                                            |
|                                                                                                    |                                                            |
|                                                                                                    | <b>Britain of the automatic and held that and</b>          |
|                                                                                                    |                                                            |
|                                                                                                    |                                                            |
|                                                                                                    | <b>Control Competition Control Control Control Control</b> |
|                                                                                                    | <b>CONTRACTOR AND INVESTIGATIONS</b>                       |
|                                                                                                    |                                                            |
|                                                                                                    | <b>CONTRACTOR IN A PARTIES</b>                             |
|                                                                                                    |                                                            |

**Figura 4.16. Placa de Latón.**

. En este caso no analizamos la profundidad pero si logramos ver su interior y se puede observar que la distancia entre las líneas claras horizontales es más pequeña que las anteriores, esto se debe al grosor de cada placa.

Los resultados del acero inoxidable se observa en la figura 4.17 y del níquel en la figura 4.18.

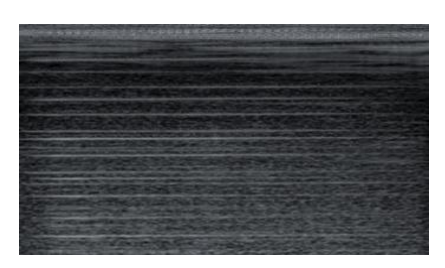

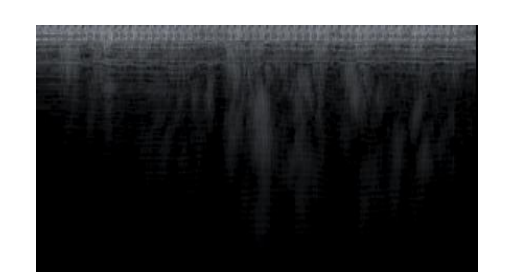

**Figura 4.17. Acero Inoxidable Figura 4.18. Níquel.**

Durante el análisis de la cabeza del motor, al colocar el transductor del equipo del ultrasonido en una de las partes planas se observó que dentro hay orificios, los cuales se observan en la figura 4.19.

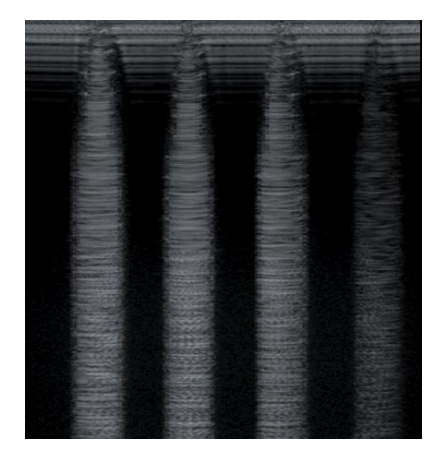

**Figura 4.19. Orificios en la cabeza de Motor.**

Se cambió la frecuencia del transductor y se tomó muestras de la placa de Aluminio. Ver figuras 4.12, 4.21 y 4.22.

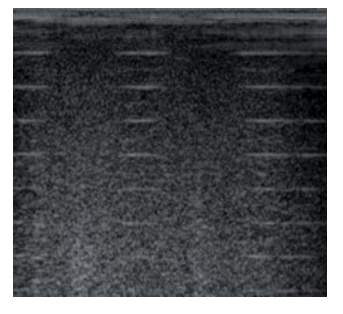

**Figura 4.20. Frecuencia de 7.3 MHz.**

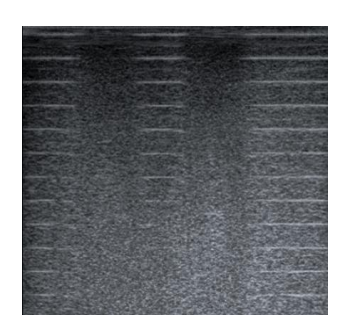

**Figura 4.21. Frecuencia de 8.9 MHz.**

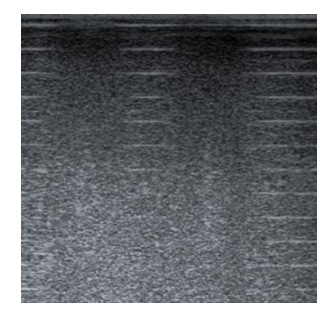

**Figura 4.22. Frecuencia de 11.4 MHz.**

Se sabe que la frecuencia está relacionada con la absorción y la atenuación del haz y se obtuvo que a menor frecuencia, hay mayor penetración en la parte interna del material, pero las imágenes son de menor definición o detalle, y a mayor frecuencia se tiene menor penetración pero las imágenes son de mayor definición o detalle.

Los resultados del procesamiento digital de imágenes, aplicando Transformada rápida e inversa de Fourier se observan en las figura 4.23 y 4.24.

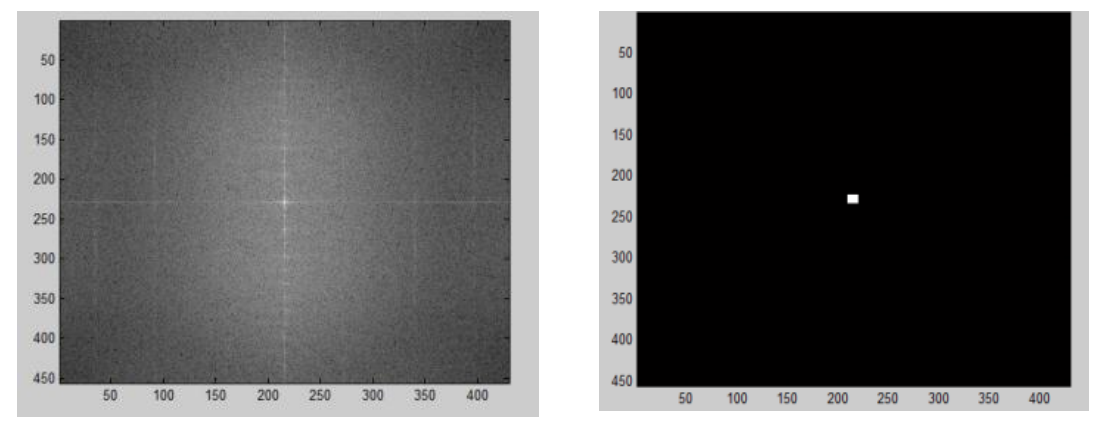

**Figura 4.23. Espectro de Potencias de la transformada de Fourier.**

**Figura 4.24. Filtro pasa-bajas aplicado.**

En las figuras 4.25, 4.26, 4.27 y 4.28 se muestran los resultados obtenidos después de aplicar la transformada inversa de Fourier, eliminando las frecuencias altas correspondientes al ruido.

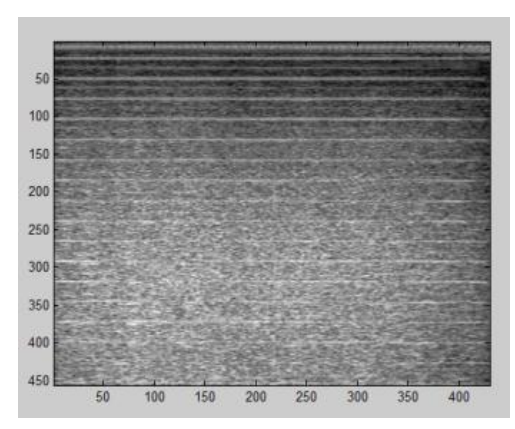

**Figura 4.25. Placa de Aluminio tomada Horizontalmente, antes de aplicar el filtro.**

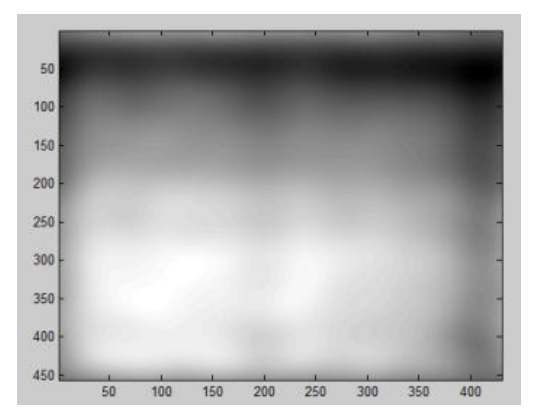

**Figura 4.26. Filtro aplicado.**

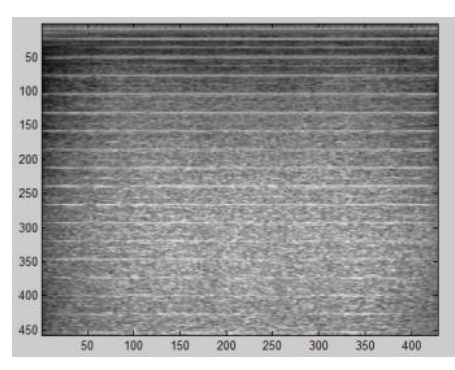

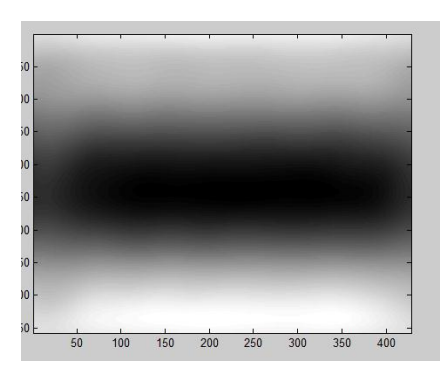

**Figura 4.27. Placa de Aluminio tomada verticalmente, antes de aplicar el filtro.**

**Figura 4.28. Filtro aplicado.**

De las figuras anteriores observé como se ve un cambio, al aplicar la transformada inversa de Fourier a la muestra central de la imagen original, cuando a la muestra se le coloca el transductor ya sea horizontalmente o verticalmente, ya que los componentes de la placa de aluminio se observan de una diferente posición.

#### **4.1.2. Interferómetro de Michelson.**

Las gráficas de perfil de intensidad de las imágenes obtenidas con el interferómetro de Michelson construido en el laboratorio, se observan en la figura 4.29.

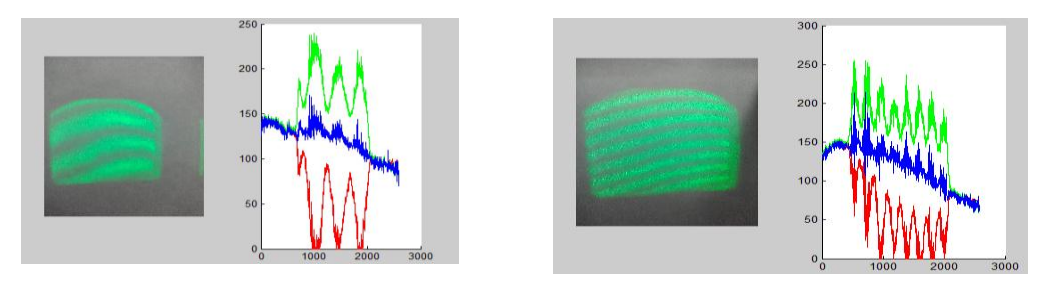

**Figura 4.29. Gráficas del perfil de intensidad.**

El perfil de intensidad de una imagen, permite analizar patrones de difracción e interferogramas ópticas, es decir ayuda a encontrar cual es el valor entre 0 y 255 que adquiere una serie de pixeles marcados en una línea arbitraria dentro de una imagen, incluso cuando se presenta varios canales.

# **4.1.3. Sistema OCT OCS1300SS.**

Las imágenes obtenidas de las semillas, insectos y chips electrónicos analizados con el sistema OCT del laboratorio se pueden ver en la figuras 4.30, 4.31, 4.32, 4.33, 4.34, 4.35, 4.36, 4.37, 4.38 y 4.39.

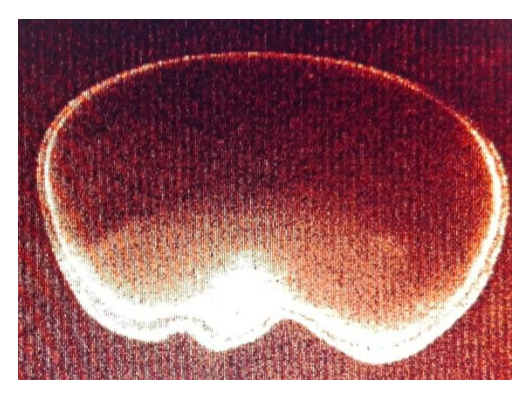

**Figura 4.30. Frijol.**

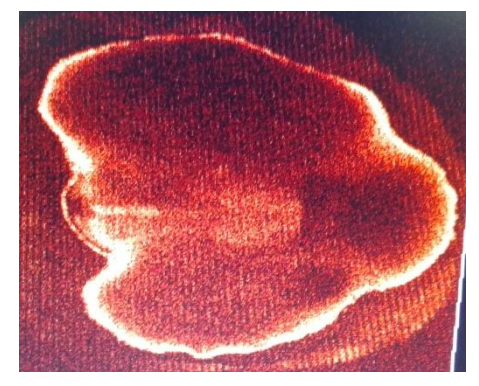

**Figura 4.31. Garbanzo.**

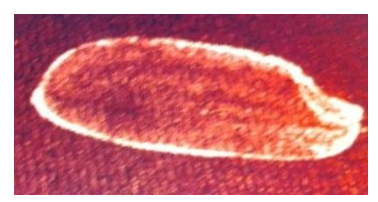

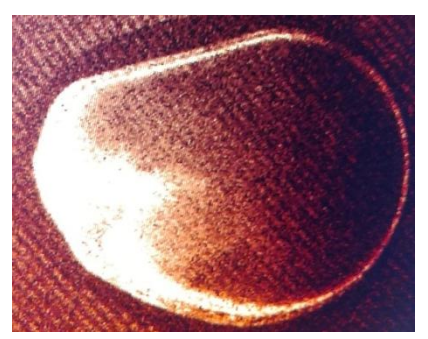

**Figura 4.32. Arroz. Figura 4.33. Maíz Palomero.**

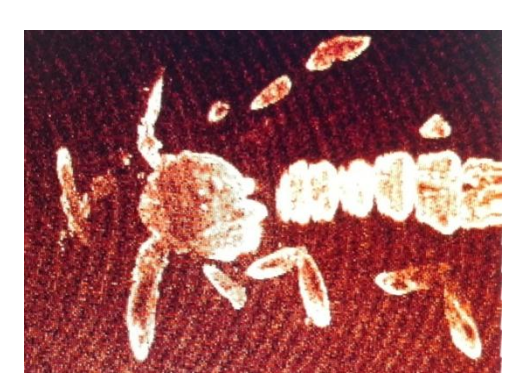

**Figura 4.34. Formación del Alacrán. Figura 4.35. Alacrán.**

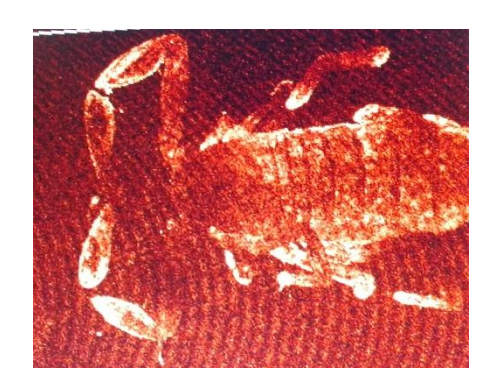

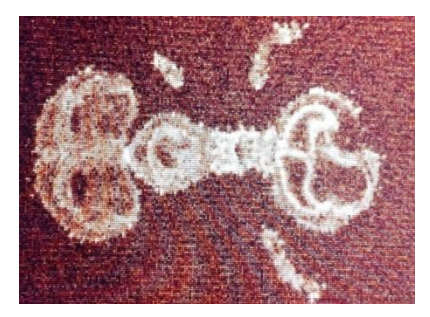

**Figura 4.36. Formación de una hormiga. Figura 4.37. Hormiga.**

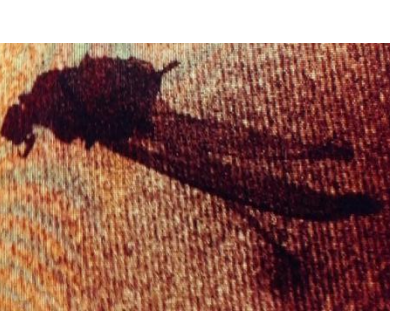

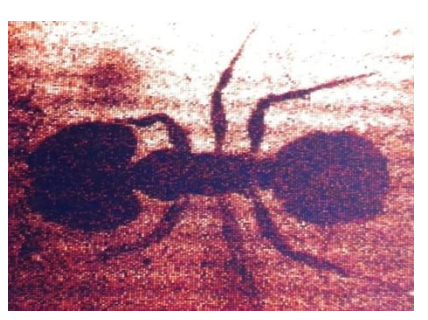

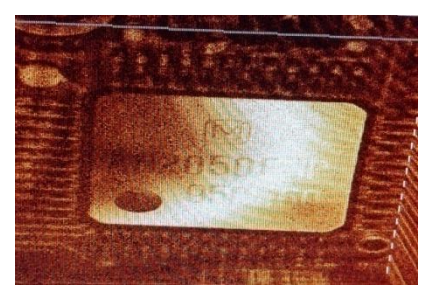

**Figura 4.38. Zancudo. Figura 4.39. Chip Electrónico.**

En las figuras 4.40, 4.41, 4.42, 4.43 y 4.44, se observan los resultados obtenidos al aplicar el código de MATLAB al volumen del haba.

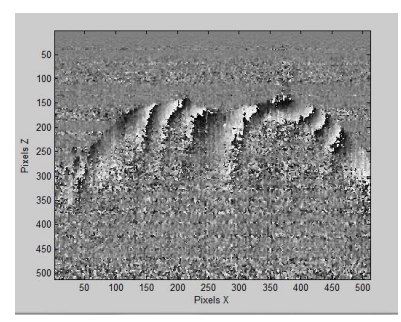

**Figura 4.40. Plano XZ, muestra 14. Figura 4.41. Plano XZ, muestra 350.**

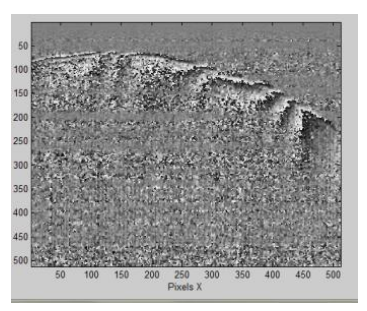

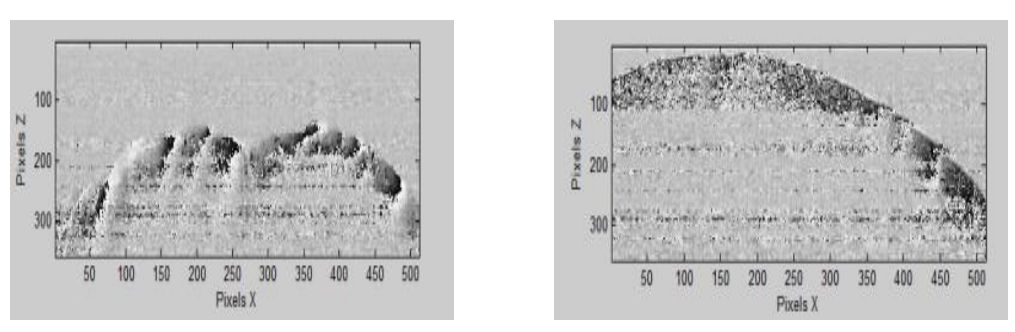

**Figura 4.42. Plano XZ Filtrada.**

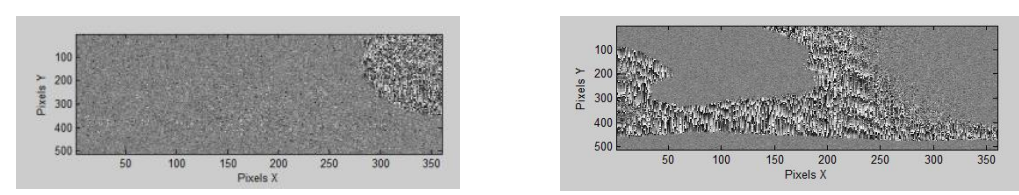

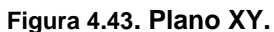

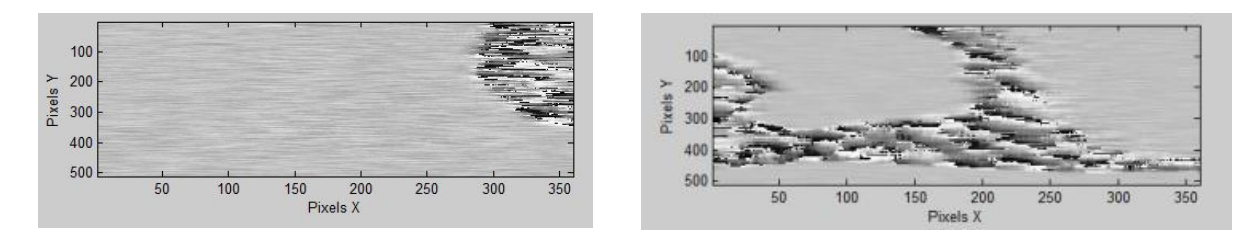

**Figura 4.44. Plano XY Filtrada.**

# **4.2. CONCLUSIONES Y RECOMENDACIONES.**

**Conclusiones:** En el desarrollo del proyecto aprendí los comandos del software de MATLAB para realizar el procesamiento digital de imágenes.

Se conoció el funcionamiento del equipo de ultrasonido, el cual tiene limitaciones con algunos materiales, ya que no en todo material se puede obtener buena imagen para poder observarla correctamente. Un ejemplo de ello son las frutas y vegetales, debido al material del que están hecho las cortezas de las cascaras, el haz del ultrasonido no pasa y en consecuencia el transductor no capta información por lo que no se genera ninguna imagen en el monitor. Pero con las muestras metálicas si se observaron imágenes, se conoció la máxima profundidad de análisis de las placas metálicas de Aluminio y Colled Rolled y se encontró que con mayor frecuencia se obtiene una mejor resolución de la imagen. Y aplicando la transforma inversa de Fourier en MATLAB, se puede ver más a detalle la imagen que se desee.

Se aprendió a construir un interferómetro de Michelson, el cual nos ayudó a entender por qué se generan los patrones de interferencia y como se interpretan. Y así entender el funcionamiento del sistema OCT. Este equipo da una imagen con mayor resolución y nos permite observar cómo se forma la imagen poco a poco mientras esta es escaneada, logrando ver las partes internas, en el caso de los insectos. Aunque su única desventaja es que tiene muy poca profundidad de análisis. Pero con el uso correcto del software de MATLAB se puede generar un patrón de interferencia entre dos volúmenes tomados de alguna muestra conociendo así su cambio de fase.

Cada uno de estos equipos utilizados en el laboratorio tiene ciertos problemas y limitaciones. Por ejemplo, aunque la técnica ultrasónica puede proporcionar información a partir de profundidades mucho más allá de la capacidad de OCT, en muchas aplicaciones la resolución no es satisfactoria para dar como resultado cualquier información útil. Mientras que la alta resolución dela OCT, nos da una mejor imagen pero la profundidad de análisis es muy poca.

**Recomendaciones:** Las técnicas aplicadas en la residencia profesional pueden ser mejoradas para obtener imágenes en un solo volumen y así no ocupan mucho espacio en la memoria de la computadora. Algunas recomendaciones son:

- 1. Trabajar con 8.9 MHz en el equipo de ultrasonido para tener una resolución media de imagen y una profundidad media de análisis, para no perder mucha información.
- 2. Tener muestras de 2 a 3 cm para poder analizarlas correctamente en el sistema OCT.
- 3. Apagar correctamente los equipos, dejando unos 30 minutos de reposo para no dañarlos.

# **4.3. REFERENCIAS BIBLIOGRÁFICAS.**

- [1] Nejadmalayeri, Amir H. *Optical Coherence Tomography.* University of Toronto. Canada: 2001.
- [2] Robert J. Zawadzki, Stacey S. Choi, Steven M. Jones, Scot S. Oliver, John S.Werner, "Adaptive optics-optical coherence tomography: optimizing visualization of microscopic retinal structure in three dimensions", Optical Society of America24 (2007) 1373-1383.
- [3]T Prykäri, J Czajkowski, E Alarousu and R Myllyla. *Optical Coherence Tomography as an Accurate Inspection and Quality Evaluation Technique in Paper Industry*. Opt Rev 17(2010) 218-222.
- [4]P H Tomlins, R K Wang. *Theory, developments and applications of optical coherence tomography*. J. Phys. D: Appl. Phys. 38 (2005) 2519-2535.
- [5] Segura Cabral, José M. *Ecografía Abdominal.* (2ª Edición), Ediciones Norma. Madrid: 1996.
- [6] Schmidt Günter. *Ecografía: De la imagen al diagnóstico.*(1ª Edición), Editorial Médica Panamericana: Madrid: 2007.
- [7] Hofer, Matthias. *Curso básico de Ecografia: manual de iniciación.* (5ª Edición), EDITORIAL MÉDICA PANAMERICANA. Madrid: 2006.
- [8] *kpi.* http://www.equipo-ultrasonido.com/ecografo-siemens-x150.html (último acceso: 10 de Diciembre de 2016).
- [9] Hariqbal, Singh. Atlás practico de Tomografía Computada. (1ª Edición), JAYPE-E-HIGHLIGHTS MEDICAL PUBLISHER, INC. Panamá: 2010.
- [10] Muñoz Moreno, Gilberto. *Análisis de muestras transparentes usando Tomografía de Coherencia Óptica.* (1ª edición). León Guanajuato: 2014.
- [11] Laureano Molins, Eduard Mauri, Marcelo Sánchez, Juan J. Fibla, José M. Gimferrer, Pedro Arguis, José M. Mier, Miguel Catalán, Abel Gómez-Caro, José M. Sancho, José Ramírez. "Locating pulmonary nodules with a computed axial tomography-guidedn harpoon prior to video thoracoscopicresection. Experience with 52 case", CIRUGÍA ESPAÑOLA, 91 (2013) 184 188
- [12] Rodríguez García, José. Fundamentos de óptica ondulatoria*.* Servicio de Publicaciones de la Universidad de Oviedo. Asturias: 1999.
- [13] Thorlabs. *Operating Manual: OCS1300SS, Swept Source OCT System.*18100-D02 Rev A, 06/06/2008.
- [14] Alegre, E., Sánchez, L., Fernández, R. Á., Mostaza, J. C. (2003). *Procesamiento Digital de Imagen: fundamentos y prácticas con MATLAB*. Universidad de León.
- [15] González, R.C., Wintz, P. (1996). *Procesamiento digital de imágenes*. Addison-Wesley.
- [16] The MathWorks. *MATLAB Mathematics.* Apple Hill Drive. U.S.: 2004.
- [17] Manual del equipo de Ecografía: Acusón X150.
- [18] Bruno, Rossi. Fundamentos de Óptica*.* (1ª. Edición), EDITORIAL REVERTÉ, S. A. España: 2003.
- [19] Fernández Ferrer, Julián. *Iniciación a la física, volumen 2.* (1ª. Edición), EDITORIAL REVERTÉ, S. A. Barcelona: 1992.